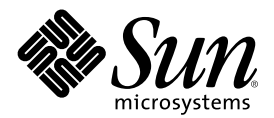

# Note su Solaris 8 7/01 (Edizione per piattaforma Intel)

Sun Microsystems, Inc. 901 San Antonio Road Palo Alto, CA 94303-4900 U.S.A.

N. di parte 816-1223-10 Agosto 2001

Copyright 2001 Sun Microsystems, Inc. 901 San Antonio Road, Palo Alto, California 94303-4900 U.S.A. All rights reserved.

Questo prodotto o documento è protetto da copyright ed è distribuito sotto licenze che ne limitano l'uso, la copia, la distribuzione e la decompilazione. Nessuna parte di questo prodotto o documento può essere riprodotta, in qualunque forma o con qualunque mezzo, senza la previa autorizzazione scritta di Sun e dei suoi eventuali concessori di licenza. I prodotti software di terze parti utilizzati in questo prodotto, incluse le tecnologie dei font, sono protetti da copyright e concessi in licenza dai fornitori di font Sun.

Alcune parti di questo prodotto possono essere derivate dai sistemi Berkeley BSD, distribuiti su licenza dalla University of California. UNIX è un marchio registrato negli Stati Uniti e in altri paesi ed è distribuito in licenza esclusivamente da X/Open Company, Ltd.

Sun, Sun Microsystems, il logo Sun, docs.sun.com, AnswerBook, AnswerBook2, Java, JDK, DiskSuite, JumpStart, HotJava, Solstice AdminSuite, Solstice AutoClient, SunOS, OpenWindows, XView, Solaris Management Console, JavaSpaces e Solaris sono marchi, marchi<br>registrati o marchi di servizi di Sun Microsystems, Inc. negli Stati Uniti e in altri paesi. sono marchi o marchi registrati di SPARC International, Inc. negli Stati Uniti e in altri paesi. I prodotti con marchio SPARC sono basati su un'architettura sviluppata da Sun Microsystems, Inc. PostScript è un marchio o un marchio registrato di Adobe Systems, Incorporated, registrato in alcune giurisdizioni. Netscape(TM) è un marchio o un marchio registrato di Netscape Communications Corporation. Netscape(TM) Communicator è un marchio o un marchio registrato di Netscape Communications Corporation.

OPEN LOOK e l'interfaccia utente grafica Sun™ sono state sviluppate da Sun Microsystems, Inc. per i propri utenti e licenziatari. Sun riconosce gli sforzi innovativi di Xerox nella ricerca e nello sviluppo del concetto di interfaccia utente grafica o visiva per l'industria<br>informatica. Sun detiene una licenza non esclusiva di Xerox per la Xerox Graphical Sun che implementano le GUI OPEN LOOK e che comunque rispettano gli accordi stabiliti nei contratti di licenza Sun.

Federal Acquisitions: Commercial Software–Government Users Subject to Standard License Terms and Conditions.

QUESTA DOCUMENTAZIONE VIENE FORNITA SENZA ALCUNA CONDIZIONE O GARANZIA IMPLICITA O ESPLICITA, INCLUSE EVENTUALI GARANZIE IMPLICITE DI COMMERCIABILITÀ, IDONEITÀ A UN DETERMINATO SCOPO O NON-VIOLAZIONE, FATTA ECCEZIONE PER LE RESPONSABILITÀ RICONOSCIUTE DALLA LEGGE.

Copyright 2001 Sun Microsystems, Inc. 901 San Antonio Road, Palo Alto, Californie 94303-4900 Etats-Unis. Tous droits réservés.

Ce produit ou document est protégé par un copyright et distribué avec des licences qui en restreignent l'utilisation, la copie, la distribution, et la décompilation. Aucune partie de ce produit ou document ne peut être reproduite sous aucune forme, par quelque moyen que ce soit, sans l'autorisation préalable et écrite de Sun et de ses bailleurs de licence, s'il y en a. Le logiciel détenu par des tiers, et qui comprend la technologie relative aux polices de caractères, est protégé par un copyright et licencié par des fournisseurs de Sun.

Des parties de ce produit pourront être dérivées du système Berkeley BSD licenciés par l'Université de Californie. UNIX est une marque déposée aux Etats-Unis et dans d'autres pays et licenciée exclusivement par X/Open Company, Ltd.

Sun, Sun Microsystems, le logo Sun, docs.sun.com, AnswerBook, AnswerBook2, Java, JDK, DiskSuite, JumpStart, HotJava, Solstice AdminSuite, Solstice AutoClient, SunOS, OpenWindows, XView, Solaris Management Console, JavaSpaces et Solaris sont des marques de fabrique ou des marques déposées, ou marques de service, de Sun Microsystems, Inc. aux Etats-Unis et dans d'autres pays. Toutes les marques SPARC sont utilisées sous licence et sont des marques de fabrique ou des marques déposées de SPARC International, Inc. aux Etats-Unis et dans d'autres pays. Les produits portant les marques SPARC sont basés sur une architecture développée par Sun Microsystems, Inc.PostScript est une marque de fabrique d'Adobe Systems, Incorporated, laquelle pourrait é'tre déposée dans certaines juridictions.Netscape Navigator est une marque de Netscape Communications Corporation. Netscape est une marque de Netscape Communications Corporation aux Etats-Unis et dans d'autres pays. in the United States and other countries.

L'interface d'utilisation graphique OPEN LOOK et Sun™ a été développée par Sun Microsystems, Inc. pour ses utilisateurs et licenciés.<br>Sun reconnaît les efforts de pionniers de Xerox pour la recherche et le développement d graphique pour l'industrie de l'informatique. Sun détient une licence non exclusive de Xerox sur l'interface d'utilisation graphique Xerox, cette licence couvrant également les licenciés de Sun qui mettent en place l'interface d'utilisation graphique OPEN LOOK et qui en outre se conforment aux licences écrites de Sun.

CETTE PUBLICATION EST FOURNIE "EN L'ETAT" ET AUCUNE GARANTIE, EXPRESSE OU IMPLICITE, N'EST ACCORDEE, Y COMPRIS DES GARANTIES CONCERNANT LA VALEUR MARCHANDE, L'APTITUDE DE LA PUBLICATION A REPONDRE A UNE UTILISATION PARTICULIERE, OU LE FAIT QU'ELLE NE SOIT PAS CONTREFAISANTE DE PRODUIT DE TIERS. CE DENI DE GARANTIE NE S'APPLIQUERAIT PAS, DANS LA MESURE OU IL SERAIT TENU JURIDIQUEMENT NUL ET NON AVENU.

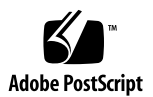

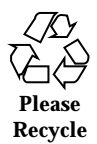

## Indice

**Prefazione 11**

#### **1. Problemi di installazione 13**

Limitazioni di Solaris Web Start 3.0 da considerare prima di usare il CD di installazione di Solaris 8 13

Uso della partizione di installazione in Solaris Web Start 3.0 13

Problemi di Solaris Web Start 3.0 da considerare prima di usare il CD di installazione di Solaris 8 14

Il programma di identificazione del sistema non rileva la route predefinita nelle reti configurate manualmente (4474697) 14

L'installazione si interrompe su alcuni sistemi con 64 MB di memoria (4423477) 15

Non è possibile specificare un'interfaccia di rete alternativa durante l'identificazione del sistema su un gateway di rete (4302896) 16

Fattori da considerare prima di installare Solaris 8 16

Le versioni precedenti della Solaris Management Console non sono compatibili con la versione 2.0 16

Nuovo meccanismo per l'installazione delle versioni locali 19

Non creare partizioni di grandi dimensioni sui sistemi che contengano i driver symhisl, mega o cpqncr per i controller dei dischi 19

Prima di eseguire l'aggiornamento a Solaris 8, aggiornare il BIOS del controller DPT PM2144UW 20

Non aggiornare i sistemi Hewlett-Packard (HP) Vectra Serie XU con la versione GG.06.13 del BIOS 20

L'accesso diretto alla memoria (DMA) è disabilitato sui sistemi PCI-IDE 21

Problemi che si verificano durante l'installazione con Solaris Web Start 3.0 21

Avviando il sistema dalla partizione di boot IA si ricevono messaggi di errore di cpio (4327051) 21

Problemi che si verificano durante l'installazione interattiva dal CD "Solaris 8 1 of 2" 22

ddi: net: Nelle reti x86, il boot può essere effettuato solo sulla prima interfaccia di rete di un determinato tipo (1146863) 22

La barra di avanzamento dell'installazione non è precisa (1266156) 22

Messaggi di avvertimento durante la creazione di un file system (4189127) 23

Nell'installazione JumpStart personalizzata, non viene richiesto il CD "Solaris 8 Software 2 of 2" (4304912) 23

Aggiornamento 24

Non è possibile usare il CD di installazione di Solaris per aggiornare i sistemi Intel a Solaris 8 24

Il paging delle priorità non è più necessario con la nuova architettura della cache di Solaris 8 24

Problemi di installazione che si verificano durante l'aggiornamento 25

L'aggiornamento non riesce se la capacità di /export è quasi esaurita (4409601) 25

Dopo l'aggiornamento, non è possibile rimuovere .save.SUNWcsr (4400054) 26

Aggiornamento di server e client diskless (4363078) 26

Aggiornamento del data store JavaSpaces per prevenire perdite di dati WBEM (4365035) 27

DiskSuite può causare una perdita di dati (4121281) 28

Il CDE della versione Solaris 2.5.1 viene reso inattivo se era stato installato in una posizione diversa da quella predefinita e si esegue un aggiornamento a Solaris 8 (4260819) 28

Se si esegue un aggiornamento da un sistema con Solaris 7 e Web-Based Enterprise Management (WBEM) 1.0 a Solaris 8, WBEM 2.0 non funziona correttamente (4274920) 29

SUNWeeudt non viene installato completamente durante l'aggiornamento (4304305) 30

Problemi di localizzazione 30

La schermata di personalizzazione non è tradotta nelle versioni locali francese e tedesca (4368056) 30

Messaggi di errore durante l'aggiornamento delle versioni europee (4230247, 4225787) 31

Versione locale svedese: le finestre di dialogo che compaiono durante l'installazione non sono localizzate (4300655) 31

Nelle versioni locali francese e italiana, durante la procedura di installazione guidata può comparire il simbolo {0} invece del titolo del CD (4302549) 32

La versione Motif di suninstall non viene eseguita nelle versioni locali de\_AT.ISO8859-15 e fr\_BE.ISO8859-15 (4305420) 32

Versione locale tedesca: i pulsanti Aggiungi e Annulla della schermata di informazioni sul chiosco del proxy appaiono indefiniti (4306260) 32

#### **2. Problemi di esecuzione di Solaris 33**

Problemi di sicurezza 33

Potenziale problema di sicurezza con il server master del dominio NIS (4456994) 33

Problemi delle smart card 34

Lo schermo non si blocca quando si rimuove una smart card (4463360) 34

Non è possibile eseguire il login nell'applicazione Smart Card (4449515) 34

Il sistema non risponde alle smart card (4415094) 35

Nella console di gestione delle smart card, l'opzione per la modifica del file di configurazione non funziona (4447632) 35

Common Desktop Environment (CDE) 35

Compilazione di programmi Motif nell'ambiente operativo Solaris 8 35

Problemi del Common Desktop Environment 36

Il File Manager di OpenWindows non attiva i dischetti (4329368) 36

La Sincronizzazione PDA non elimina l'ultimo elemento dal desktop (4260435) 38

La Sincronizzazione PDA non supporta lo scambio dei dati con un dispositivo PDA multibyte internazionalizzato (4263814) 38

Amministrazione del sistema 38

Errore durante la rimozione del package SUNWppdx a 64 bit (4470877) 38

Se si utilizzano le lettere maiuscole, la distribuzione degli eventi WBEM (Web Based Enterprise Management) non riesce (4441369) 39

L'uso di flarcreate con le opzioni −e ed −E genera un messaggio di errore inesatto (4404811) 39

La Guida contiene alcuni file obsoleti (4339515) 39

L'aggiunta di dati con WBEM genera un errore CIM\_ERR\_LOW\_ON\_MEMORY (4312409) 40

Esecuzione di Java 41

Supporto di Java Plug-in 41

Prestazioni 41

L'accesso diretto alla memoria (DMA) è disabilitato sui sistemi PCI-IDE 41

Problemi di AnswerBook2 42

ab2admin genera un errore di comando non riuscito anche se il comando è stato eseguito correttamente (4242577) 42

Lo script ab2cd visualizza un messaggio di errore sbagliato (4256516) 43

Localizzazione 43

Stampa dalle versioni locali non-ISO8859-1 con l'utility Font Downloader 43

Problemi di localizzazione 43

Il simbolo dell'euro non è disponibile nelle versioni locali UTF-8 (4363812) 43

L'avvio di un'applicazione Java da una versione locale UTF-8 genera messaggi di avvertimento (4342801) 44

Alcuni caratteri greci non sono disponibili nel CDE (4179411) 44

Nelle versioni locali parziali, i caratteri estesi inseriti nell'Agenda non vengono stampati (4285729) 44

La funzione di "taglia e incolla" non funziona tra le versioni locali araba e inglese UTF-8 (4287746) 44

Il menu Extra del CDE non è disponibile per le versioni locali europee (4298547) 45

CTL non è supportato nella versione locale giapponese e nelle versioni locali asiatiche UTF-8 (4300239) 45

Nella versione locale greca di Solstice AdminTool, non è possibile aggiungere, rimuovere o modificare gli utenti (4302983) 46

Nella versione italiana dell'utility Font Downloader, i pulsanti Aggiungi e Annulla non sono visualizzati correttamente (4303549) 46

Caratteri arabi mancanti e incompatibilità tra la tastiera araba Sun e la tastiera araba Microsoft (4303879) 47

Il simbolo dell'euro non è supportato adeguatamente nelle versioni locali UTF-8 e nella versione locale greca (4306958, 4305075) 48

Nelle versioni locali europee UTF-8, la funzione di ordinamento non funziona correttamente (4307314) 48

Alcune applicazioni non sono interamente localizzate (4304495, 4306619) 48

#### **3. Ultimi aggiornamenti 51**

Emulazione del mouse a tre pulsanti per i mouse a due pulsanti 51

Supporto dei client diskless 51

Supporto del kernel PIM 52

Configurazione dei percorsi di ricerca runtime 52

#### **4. Prodotti software non più supportati 53**

Release corrente 53

Browser HotJava 53

Solaris Java Development Kit: interfaccia JNI 1.0 53

Solstice AdminSuite 2.3/AutoClient 2.1 53

Tecnologia dei font F3 54

XGL 54

Tipo paddr\_t derivato 54

Modifica delle API per i dati degli account utente 54

Programma di identificazione del sistema sysidnis(1M) 54

Sottosistema della console 55

Schede video 55

Release future 56

SUNWebnfs 56

Protocollo PPP (Point-to-Point Protocol) asincrono 56

JDK 1.2.2 e JRE 1.2.2 56

JDK 1.1.8 e JRE 1.1.8 56

Fusi orari GMT 56

File system s5fs 57

Utility sendmail 57

Server AnswerBook2 57

Solstice AdminTool 57

Solstice Enterprise Agents 57

XIL 58

Libreria client LDAP (Lightweight Directory Access Protocol) 58

SUNWrdm 58

Utility crash(1M) 58

Client Kerberos versione 4 59

Sintassi dei watchpoint e dei modificatori delle mappe adb(1) 59

Toolkit OpenWindows per sviluppatori 59

Ambiente OpenWindows per gli utenti 60

Librerie e comandi di Federated Naming Service (FNS)/XFN 60

Comando ipcs(1) di Solaris 60

Opzione sendmail −AutoRebuildAliases 60

devconfig 60

Dispositivi e driver supportati 60

Sistemi Intel 486 61

#### **5. Problemi relativi alla documentazione 63**

Errori nella documentazione 63

"OCF Client Properties Overview" in *Solaris Smart Cards Administration Guide* 63

"Setting Up a Smart Card (Tasks)" in *Solaris Smart Cards Administration Guide* 64

"OCF Client Properties Overview" in *Solaris Smart Cards Administration Guide* e"Additional Client Configuration Tasks" in *Solaris Smart Cards Administration Guide* 64

"Setting Up a Smart Card (Overview)" in *Solaris Smart Cards Administration Guide* 64

Elenco delle nuove funzioni (4389948) 64

*Manuale utente del CDE* in AnswerBook2 (4356456) 65

Collezione della Guida di AnswerBook2 65

Sezione "Schede Adaptec AHA-2940AU, 2940U, 2940U Dual, 2940UW, 2940UW Dual, 2940U2, 2940U2B, 2940U2W, 2944UW, 2950U2B, 3940AU, 3940AUW, 3940AUWD, 3940U, 3940UW, 3944AUWD, 3950U2B" in *Guida alla configurazione dei dispositivi per Solaris 8 (Edizione per piattaforma Intel)*, sezioni adp(7D) e cadp(7D) della *Solaris 8 Reference Manual Collection* e manuale *What's New in Solaris 7* 65

*Guida alla configurazione dei dispositivi per Solaris 8 (Edizione per piattaforma Intel)* 66

Sezione "IPv6 Header Format" in *System Administration Guide, Volume 3* 67

Sezione "Priority Values" in *System Administration Guide, Volume 3* 67

Sezione "Implementing IPsec" in *System Administration Guide, Volume 3* 68

Sezione "NFS Parameters for the nfs Module" in *System Administration Guide, Volume 3* (4299091) 68

Sezione "NFS Parameters for the nfs Module" in *System Administration Guide, Volume 3* (4299091) 69

Sezione "NFS Parameters for rpcsec Parameters" in *System Administration Guide, Volume 3* (4299091) 69

Sezioni "Mobile IP Mobility Agent Status" e "Displaying Mobility Agent Status" in *Mobile IP Administration Guide* 69

Sezioni "Managing Mobile IP" e "Deploying Mobile IP" in *Mobile IP Administration Guide* 70

#### **6. CERT Advisory 71**

#### **A. Elenco delle patch 77**

Elenco delle patch 77

## Prefazione

L'*Aggiornamento alle note su Solaris*TM *8 7/01 (Edizione per piattaforma Intel)* contiene una descrizione dettagliata dei problemi relativi all'installazione e altre informazioni rese note poco prima del rilascio dell'ambiente operativo Solaris 8 7/01.

**Nota -** In questo documento, il termine "IA" si riferisce all'architettura dei processori Intel a 32 bit Pentium, Pentium Pro, Pentium II, Pentium II Xeon, Celeron, Pentium III, Pentium III Xeon e dei microprocessori compatibili prodotti da AMD e Cyrix.

## A chi è destinato questo documento

Queste note sono destinate agli utenti e agli amministratori di sistema che debbano installare e utilizzare l'ambiente operativo Solaris 8 7/01.

## Manuali correlati

Per l'installazione di Solaris può essere utile la consultazione dei seguenti manuali:

- *Scheda Iniziate da qui di Solaris 8*
- *Solaris 8 Advanced Installation Guide*
- *Supplemento sull'installazione di Solaris 8*
- *Solaris 8 (Intel Platform Edition) 7/01 Hardware Compatibility List*
- *Guida alla configurazione dei dispositivi per Solaris 8 (Edizione per piattaforma Intel)*
- $\blacksquare$  Le note sul prodotto Solaris 8 7/01 sono disponibili:
	- Nella Collezione di documenti su Solaris 8  $7/01$  presente sul CD Solaris 8  $7/01$ Documentation
	- Nella documentazione stampata del prodotto (solo per i problemi di installazione)
	- Sul sito http://docs.sun.com (dove vengono pubblicate le informazioni più aggiornate)
- *Solaris 8 System Administration Supplement*

La documentazione di Solaris è disponibile sul CD Solaris 8 7/01 Documentation fornito insieme al prodotto.

Per alcune configurazioni hardware, l'installazione di Solaris richiede procedure particolari. In questi casi, consultare la documentazione supplementare fornita dal produttore del sistema.

## Come ordinare i documenti Sun

La libreria Internet Fatbrain.com distribuisce la documentazione sui prodotti di Sun Microsystems, Inc.

Per ricevere l'elenco dei documenti e informazioni sulle modalità di ordinazione, accedere al Sun Documentation Center sul sito di Fatbrain.com, all'indirizzo http:/ /www1.fatbrain.com/documentation/sun.

## Accesso alla documentazione Sun in linea

Il sito Web docs.sun.com<sup>SM</sup> permette di accedere alla documentazione tecnica di Sun in linea. È possibile consultare l'intero archivio oppure ricercare un titolo o un argomento specifico. L'indirizzo del sito è http://docs.sun.com.

# Problemi di installazione

Dall'ultima edizione di questo documento, pubblicata sul CD della documentazione e nel chiosco di installazione di Solaris 8 7/01 è stata aggiunta la descrizione del seguente problema.

**ID 4474697** 

**Nota -** Il nome di questo prodotto è Solaris 8 7/01, ma in alcuni percorsi o parti di codice possono comparire le diciture Solaris 2.8 o SunOS™ 5.8. Usare sempre il codice e i percorsi nella forma riportata.

# Limitazioni di Solaris Web Start 3.0 da considerare prima di usare il CD di installazione di Solaris 8

Uso della partizione di installazione in Solaris Web Start 3.0

Se l'utility Solaris Web Start 3.0 contenuta nel CD di installazione di Solaris 8 non riesce a trovare una partizione fdisk Solaris sul sistema, è necessario creare tale partizione sul disco radice.

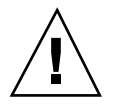

**Avvertenza -** Se si cambiano le dimensioni di una partizione fdisk esistente, i dati contenuti in quella partizione vengono automaticamente eliminati. Prima di creare una partizione fdisk Solaris, eseguire un backup dei dati.

Per eseguire l'installazione, Solaris Web Start 3.0 richiede due partizioni fdisk.

■ Una partizione fdisk Solaris

La tipica partizione fdisk di Solaris.

■ Una partizione fdisk di boot x86

Una partizione fdisk di 10 Mbyte che permette ai sistemi con architettura Intel di avviare il miniroot contenuto nella nuova slice di swap creata nella partizione fdisk Solaris.

**Nota -** L'utility di installazione Web Start 3.0 crea la partizione di boot x86 utilizzando 10 MByte della partizione fdisk Solaris, in modo da non modificare le partizioni fdisk esistenti. Questa procedura previene la modifica delle partizioni fdisk esistenti.

Questa partizione non deve essere creata manualmente.

Questo requisito impedisce di aggiornare gli ambienti operativi Solaris 2.6 o Solaris 7 alla versione Solaris 8 usando Web Start 3.0. Per maggiori informazioni, vedere "Non è possibile usare il CD di installazione di Solaris per aggiornare i sistemi Intel a Solaris 8" a pagina 24.

# Problemi di Solaris Web Start 3.0 da considerare prima di usare il CD di installazione di Solaris 8

#### Il programma di identificazione del sistema non rileva la route predefinita nelle reti configurate manualmente (4474697)

Se si installa Solaris 8 7/01 dal CD di installazione su un sistema in cui non sono configurati i parametri di boot (bootparams) o in cui non è possibile recuperare le informazioni precedenti sulla rete, il programma di installazione non riesce a identificare la route predefinita. Selezionando "Ricerca automaticamente" e Conferma alle richieste del programma di installazione, compare il seguente messaggio di errore.

```
Non è stato possibile rilevare la route.
Per accettare le impostazioni correnti, premere 'Accetta';
verrà attivata la rilevazione automatica per il reboot.
Diversamente, premere 'Annulla' e specificare un altro indirizzo.
```
**Soluzione:** Se si riceve questo messaggio di errore, procedere come segue.

- 1. Selezionare "Accetta".
- 2. Una volta completato il processo di identificazione del sistema, aprire una finestra di terminale e digitare il comando seguente.

```
# /usr/sbin/in.rdisc -s
```
### L'installazione si interrompe su alcuni sistemi con 64 MB di memoria (4423477)

Se si esegue un'installazione con Solaris Web Start su un sistema con 64 MB di memoria usando il CD di installazione di Solaris 8 in versione inglese, il CD Solaris 8 "Solaris 8 Software 1 of 2" viene installato correttamente. Tuttavia, può accadere che l'installazione del CD "Solaris 8 Software 2 of 2" si interrompa. Il problema non si verifica se la procedura viene eseguita con il CD di installazione di Solaris 8 in versione multilingue. In /tmp/disk0\_install.log compare il messaggio seguente.

java.io.IOException: Not enough space

**Soluzione:** Scegliere una delle soluzioni seguenti.

- Per prevenire il problema, eseguire l'installazione usando l'interfaccia a caratteri (CLI) di Solaris Web Start. Per utilizzare l'interfaccia CLI, procedere come segue
	- 1. Riavviare il sistema con il CD di installazione inglese di Solaris 8 nel lettore di CD-ROM.
	- 2. Seguire le istruzioni a schermo fino a quando non viene visualizzata la sezione <<<Current Boot Parameters>>>. Digitare il comando seguente prima del termine del conto alla rovescia.
		- **b-w**
- Se si esegue un'installazione Solaris Web Start con il CD di installazione inglese di Solaris 8 e il CD Solaris 8 Software 2 of 2 CD si blocca prima di avere completato la procedura, procedere come segue.
	- 1. Riavviare il sistema ed eseguire il login.

2. Eseguire lo script installer situato nella directory radice del CD Solaris 8 Software 2 of 2.

## Non è possibile specificare un'interfaccia di rete alternativa durante l'identificazione del sistema su un gateway di rete (4302896)

I gateway di rete vengono usati per le comunicazioni con altre reti. Un gateway contiene più interfacce di rete, ognuna delle quali si collega a una rete differente.

Se si utilizza il CD di installazione di Solaris 8 7/01 su un sistema utilizzato come gateway, Solaris Web Start 3.0 utilizza l'interfaccia di rete primaria per acquisire le informazioni sul sistema. Non è possibile impostare l'utilizzo di un'interfaccia di rete alternativa ai fini dell'identificazione del sistema.

**Soluzione:** Per specificare un'altra interfaccia per l'acquisizione delle informazioni sul sistema, usare uno dei metodi seguenti.

- Creare un file sysidcfg che specifichi l'interfaccia di rete da usare durante l'identificazione del sistema. Per informazioni sulla creazione e la modifica del file sysidcfg, vedere la sezione "Preconfiguring With the sysidcfg File" in *Solaris 8 Advanced Installation Guide* e la pagina man sysidcfg(4).
- Usare il CD "Solaris 8 7/01 Software 1 of 2" per avviare un'installazione interattiva di Solaris 8 7/01. Specificare che il sistema è collegato a una rete e quindi selezionare l'interfaccia di rete alternativa da utilizzare per l'identificazione del sistema.

# Fattori da considerare prima di installare Solaris 8

### Le versioni precedenti della Solaris Management Console non sono compatibili con la versione 2.0

Se si intende aggiornare il sistema all'ambiente operativo Solaris 8 7/01 o a una versione compatibile ed è installato il software Solaris Management Console<sup>TM</sup> 1.0, 1.0.1 o 1.0.2, prima di procedere all'aggiornamento occorre disinstallare la Solaris Management Console. Il software Solaris Management Console 2.0 non è infatti compatibile con le versioni precedenti. È possibile che la Solaris Management Console sia presente sul sistema se erano stati installati i prodotti SEAS 2.0, SEAS 3.0 o Solaris 8 Admin Pack.

**Soluzione:** Scegliere una delle soluzioni seguenti.

- **Prima di eseguire l'aggiornamento, eseguire** /usr/bin/prodreg e disinstallare completamente la Solaris Management Console.
- Se il software Solaris Management Console 1.0, 1.0.1 o 1.0.2 non viene disinstallato prima dell'aggiornamento, sarà necessario rimuovere successivamente tutti i package appartenenti a queste release del prodotto. Per rimuovere i package, è importante usare pkgrm anziché prodreg e seguire attentamente l'ordine di rimozione dei package. Procedere come segue:
	- 1. Diventare superutente.
	- 2. In una finestra di terminale, digitare i comandi seguenti.

```
# pkginfo |grep "Solaris Management Console"
# pkginfo |grep "Solaris Management Applications"
# pkginfo |grep "Solaris Diskless Client Management Application"
```
I nomi dei package indicati nell'output che non iniziano con "Solaris Management Console 2.0" identificano i package della versione 1.0.

- 3. Usare pkgrm per rimuovere tutte le istanze dei package di Solaris Management Console 1.0 nell'ordine seguente.
- **Nota -** Non rimuovere i package la cui descrizione contiene la dicitura "Solaris Management Console 2.0". Ad esempio, SUNWmc.2 può indicare un package di Solaris Management Console 2.0.
- **Nota -** Se l'output di pkginfo riporta più versioni dei package di Solaris Management Console 1.0, usare pkgrm per rimuovere tutte le versioni, iniziando dal package originale e proseguendo con quelli contrassegnati da un numero finale. Ad esempio, se nell'output di pkginfo compaiono i package SUNWmcman e SUNWmcman.2, rimuovere prima SUNWmcman e quindi SUNWmcman.2. Non usare prodreg.

```
# pkgrm SUNWmcman
# pkgrm SUNWmcapp
# pkgrm SUNWmcsvr
# pkgrm SUNWmcsvu
# pkgrm SUNWmc
# pkgrm SUNWmcc
# pkgrm SUNWmcsws
```
4. In una finestra di terminale, digitare il comando seguente.

```
# rm -rf /var/sadm/pkg/SUNWmcapp
```
A questo punto, il software Solaris Management Console 2.0 dovrebbe funzionare correttamente. Per le operazioni di manutenzione future, o nel caso in cui la console non dovesse funzionare correttamente, si consiglia di rimuovere Solaris Management Console 2.0 e di reinstallarlo con la procedura seguente.

1. In una finestra di terminale, digitare i comandi seguenti.

```
# pkginfo |grep "Solaris Management Console"
# pkginfo |grep "Solaris Management Applications"
# pkginfo |grep "Solaris Diskless Client Management Application"
```
I nomi dei package riportati nell'output identificano i restanti package di Solaris Management Console installati sul sistema.

- 2. Usare pkgrm per rimuovere tutte le istanze dei package di Solaris Management Console 2.0 nell'ordine seguente.
- **Nota -** Se vi sono più istanze dei package di Solaris Management Console 2.0, ad esempio SUNWmc e SUNWmc.2, rimuovere prima SUNWmc e quindi SUNWmc.2. Non usare prodreg.

```
# pkgrm SUNWdclnt
# pkgrm SUNWmga
# pkgrm SUNWmgapp
# pkgrm SUNWmcdev
# pkgrm SUNWmcex
# pkgrm SUNWwbmc
# pkgrm SUNWmc
# pkgrm SUNWmcc
# pkgrm SUNWmccom
```
3. Inserire il CD "Solaris 8 Software (INTEL Platform Edition) 1 of 2" nel lettore di CD-ROM e digitare il comando seguente in una finestra di terminale.

```
# cd /cdrom/sol_8_701_ia/s0/Solaris_8/Product
# pkgadd -d . SUNWmccom SUNWmcc SUNWmc SUNWwbmc SUNWmcex SUNWmcdev \
 SUNWmgapp SUNWmga SUNWdclnt
```
Le versioni precedenti della Solaris Management Console verranno rimosse e la versione 2.0 funzionerà correttamente.

#### Nuovo meccanismo per l'installazione delle versioni locali

Nell'ambiente operativo Solaris 8 la procedura di installazione delle versioni locali è stata modificata. In Solaris 2.51, 2.6 e 7, il livello di supporto installato per le versioni locali dipendeva dal cluster software selezionato. Solaris 8 include una nuova interfaccia di installazione che permette di selezionare le regioni geografiche per cui è richiesto il supporto. Questo permette di personalizzare la configurazione del sistema durante l'installazione di Solaris 8 in misura maggiore rispetto a Solaris 2.5.1, 2.6 e 7.

Occorre prestare particolare attenzione alle seguenti regole:

- Le versioni locali da installare devono essere selezionate durante l'installazione iniziale, nella schermata "Selezione della regione geografica". Le uniche versioni locali che vengono installate automaticamente sono C (POSIX) e en US.UTF-8 (Unicode).
- Quando si esegue un aggiornamento da una release precedente, alcune delle versioni locali vengono selezionate automaticamente, a seconda delle versioni locali disponibili sul sistema da aggiornare. Si noti che le versioni inglese, francese, tedesca, italiana, spagnola e svedese erano sempre presenti negli ambienti operativi Solaris 2.5.1, 2.6 e 7.
- Le versioni locali Unicode (UTF-8) dispongono di una funzione che consente l'inserimento del testo in più lingue. Poiché queste versioni locali utilizzano, per le lingue asiatiche, i metodi di inserimento forniti con le singole versioni locali, è necessario installare le versioni locali asiatiche che si desidera utilizzare.

### Non creare partizioni di grandi dimensioni sui sistemi che contengano i driver symhisl, mega o cpqncr per i controller dei dischi

Se si cerca di creare una partizione di grandi dimensioni (superiore a 8 Gbyte) su un disco che utilizza uno dei controller sotto elencati, il sistema non funziona correttamente.

Il programma di installazione di Solaris non è in grado di rilevare che il driver non supporta le partizioni di grandi dimensioni, perciò completa la procedura di installazione senza segnalare errori. L'installazione continua senza visualizzare un errore. Tuttavia, al termine dell'installazione, non sempre il sistema riesce ad eseguire il boot.

Anche quando il sistema esegue correttamente il boot, si possono verificare errori a causa dei cambiamenti relativi ai dispositivi di boot o ai package. I controller dei dischi associati a questi driver sono i seguenti:

- Controller Symbios basati su 53C896 (symhisl)
- **Controller AMI MegaRAID** (mega)
- Controller SCSI Compaq basati su 53C8xx (cpqncr)

**Soluzione:** Non installare una partizione che si estenda oltre i primi 8 Gbyte del disco su un sistema i cui controller siano governati dai driver symhisl, mega o cpqncr.

#### Prima di eseguire l'aggiornamento a Solaris 8, aggiornare il BIOS del controller DPT PM2144UW

L'ambiente operativo Solaris 8 include una nuova funzione che permette di installare partizioni di grandi dimensioni. Per poterla utilizzare, tuttavia, il BIOS del controller DPT PM2144UW deve supportare il meccanismo di accesso LBA (*Logical Block Addressing*). La revisione più recente del BIOS supporta pienamente l'accesso LBA. Questo problema può riguardare anche altri modelli di controller DPT.

**Soluzione:** Prima di aggiornare il sistema a Solaris 8, verificare che il BIOS del controller DPT PM2144UW appartenga all'ultima versione fornita da DPT.

Per determinare se il sistema dispone di un controller DPT, procedere come segue:

- 1. Eseguire prtconf -D.
- 2. Se viene visualizzato il nome dpt, eseguire l'utility di configurazione della scheda per ottenere informazioni sul modello e sulla revisione del BIOS.
- 3. Aggiornare i controller DPT PM2144UW sostituendo il BIOS oppure installando l'ultima EPROM del BIOS ricevuta da DPT. Per informazioni sulle immagini del BIOS più recenti disponibili per tutti i controller DPT, accedere alla pagina http://www.dpt.com.

A questo punto sarà possibile aggiornare il sistema all'ambiente operativo Solaris 8.

#### Non aggiornare i sistemi Hewlett-Packard (HP) Vectra Serie XU con la versione GG.06.13 del BIOS

L'ambiente operativo Solaris 8 include una nuova funzione che permette di installare partizioni di grandi dimensioni. Per poterla utilizzare, tuttavia, il BIOS di sistema deve supportare il meccanismo di accesso LBA (*Logical Block Addressing*). La versione GG.06.13 del BIOS non supporta l'accesso LBA e il programma di boot di Solaris non è in grado di gestire questo conflitto. I programmi di boot di Solaris non sono in grado di gestire questo conflitto. Il problema può riguardare anche altri sistemi HP Vectra.

Eseguendo questo aggiornamento, il sistema HP non riuscirà ad avviarsi. Sullo schermo comparirà soltanto il cursore lampeggiante.

**Soluzione:** Non aggiornare i sistemi HP Vectra Serie XU che utilizzano la versione GG.06.13 del BIOS all'ambiente operativo Solaris 8, perché questi sistemi non sono più supportati.

In caso di aggiornamento, utilizzare il dischetto o il CD di boot per riavviare il sistema, poiché i percorsi di boot non utilizzano il codice del disco rigido. Quindi, selezionare il disco rigido come dispositivo di boot al posto della rete o del lettore di CD-ROM.

#### L'accesso diretto alla memoria (DMA) è disabilitato sui sistemi PCI-IDE

Nella configurazione predefinita, il driver ata di Solaris ha la funzione DMA disabilitata per i dispositivi ATA/ATAPI. L'installazione di Solaris 8 funziona correttamente con il DMA disabilitato.

Per abilitare la funzione DMA in modo da migliorare le prestazioni del sistema, vedere la sezione "L'accesso diretto alla memoria (DMA) è disabilitato sui sistemi PCI-IDE" a pagina 41 nelle *Note su Solaris 8 7/01 (Edizione per piattaforma Intel)* sul CD della documentazione di Solaris 8 7/01.

# Problemi che si verificano durante l'installazione con Solaris Web Start 3.0

#### Avviando il sistema dalla partizione di boot IA si ricevono messaggi di errore di cpio (4327051)

Se si utilizza il CD di installazione di Solaris 8 7/01, nel file /var/sadm/system/ logs/cd0\_install.log vengono registrati i seguenti messaggi di errore.

```
cpio: Impossibile eseguire chown() "/tmp/x86_boot/solaris", n.errore 22,
Argomento non consentito
cpio: Errore in chown() di "/tmp/x86_boot/solaris/boot.bin", n.errore 22,
Argomento non consentito
cpio: Impossibile eseguire chown() "/tmp/x86_boot/solaris/boot.bin", n.errore 22,
Argomento non consentito
```
Questi messaggi indicano che l'utility Web Start 3.0 contenuta nel CD di installazione di Solaris 8 7/01 non può cambiare il proprietario dei file necessari per avviare il sistema dalla partizione di boot IA. Poiché questa partizione è un file system PCFS e non supporta il comando chown, cpio genera un errore.

**Soluzione:** Ignorare i messaggi di errore.

# Problemi che si verificano durante l'installazione interattiva dal CD "Solaris 8 1 of 2"

#### ddi: net: Nelle reti x86, il boot può essere effettuato solo sulla prima interfaccia di rete di un determinato tipo (1146863)

Il boot di un sistema IA attraverso la rete deve essere effettuato usando l'interfaccia di rete primaria.

Non esiste un metodo sicuro per l'identificazione dell'interfaccia di rete primaria, ma è probabile che si tratti del primo o dell'ultimo dispositivo di rete elencato nel menu Boot Solaris.

L'interfaccia primaria è sempre la stessa per ogni boot del sistema, a meno che non venga modificata la configurazione hardware. Se si avvia il sistema da un'interfaccia di rete diversa da quella primaria, il sistema di boot si arresta e il server di boot non viene contattato.

Questo problema si può verificare anche se il sistema non è registrato come client del server di boot.

### La barra di avanzamento dell'installazione non è precisa (1266156)

La barra "Installazione di Solaris in corso" indica talvolta che l'installazione è terminata mentre in realtà il processo è ancora in corso. Il programma di installazione può continuare ad aggiungere package per diversi minuti dopo la segnalazione del termine dell'installazione.

Non basarsi sulla barra di avanzamento per determinare se il processo di installazione è terminato. Quando il programma ha completato le operazioni di installazione, viene visualizzato il seguente messaggio:

```
Installazione completata
```
### Messaggi di avvertimento durante la creazione di un file system (4189127)

Quando si crea un file system durante l'installazione, può essere visualizzato uno dei seguenti messaggi di errore.

```
Warning: inode blocks/cyl group (87)>= data blocks (63) in last
cylinder group. This implies 1008 sector(s) cannot be allocated.
```
#### Oppure

Warning: 1 sector(s) in last cylinder unallocated

L'avvertimento viene visualizzato quando la dimensione del nuovo file system non corrisponde in modo esatto allo spazio sul disco utilizzato. Questa discrepanza può produrre spazio inutilizzato sul disco che non verrà incluso nel file system indicato. Questo spazio inutilizzato non sarà disponibile per gli altri file system.

**Soluzione:** Ignorare il messaggio di avvertimento.

#### Nell'installazione JumpStart personalizzata, non viene richiesto il CD "Solaris 8 Software 2 of 2" (4304912)

Dopo l'installazione del CD "Solaris 8 Software 1 of 2", la procedura JumpStart<sup>™</sup> personalizzata non richiede l'inserimento del CD "Solaris 8 Software 2 of 2".

**Soluzione:** Scegliere una delle seguenti procedure:

 Se si intende installare solo il gruppo software "Configurazione per l'utente finale", non è necessario installare il CD "Solaris 8 Software 2 of 2", poiché il software di questo gruppo e il relativo il supporto per le versioni locali sono contenuti nel CD "Solaris 8 Software 1 of 2".

- Se si desidera installare i gruppi software "Entire Distribution plus OEM", "Entire Distribution" o "Developer software" e si utilizza il metodo JumpStart personalizzato da un server, usare un server di installazione di rete che contenga i CD "Solaris 8 Software 1 of 2", "Solaris 8 Software 2 of 2" e "Solaris 8 Languages". Vedere la sezione "Creating a Profile Server" in *Solaris 8 Advanced Installation Guide*.
- Se si desidera installare i gruppi software "Entire Distribution plus OEM", "Entire Distribution" o "Developer software" e si utilizza il metodo JumpStart personalizzato da un dischetto, procedere come segue per installare i CD "Solaris 8 Software 2 of 2" e "Solaris 8 Languages":
	- 1. Una volta completata l'installazione JumpStart personalizzata dal CD "Solaris 8 Software 1 of 2", riavviare il sistema.
	- 2. Eseguire il login nel sistema.
	- 3. Inserire il CD "Solaris 8 Software 2 of 2".
	- 4. Eseguire il comando installer e seguire le istruzioni che compaiono sullo schermo per installare il software restante.
	- 5. Inserire il CD "Solaris 8 Languages".
	- 6. Eseguire il comando installer e seguire le istruzioni che compaiono sullo schermo per installare le lingue desiderate.

## Aggiornamento

#### Non è possibile usare il CD di installazione di Solaris per aggiornare i sistemi Intel a Solaris 8

A causa della necessità di una partizione di boot x86, non è possibile usare l'utility Solaris Web Start 3.0 inclusa nel CD di installazione di Solaris 8 per aggiornare i sistemi x86 da Solaris 2.6 o 7 a Solaris 8. Per eseguire tale aggiornamento, usare il CD "Solaris Software 1 of 2".

#### Il paging delle priorità non è più necessario con la nuova architettura della cache di Solaris 8

L'ambiente operativo Solaris 8 introduce una nuova architettura per la cache dei file system, che sostituisce la funzionalità di paging delle priorità di Solaris 7. La variabile di sistema *priority\_paging* non deve essere impostata in Solaris 8 e deve

essere rimossa dal file /etc/system quando si aggiorna un sistema all'ambiente operativo Solaris 8.

La nuova architettura della cache elimina la pressione a carico del sistema di memoria virtuale risultante dall'attività dei file system. Essa modifica la dinamica delle statistiche di paging della memoria, rendendo più semplice l'osservazione delle caratteristiche della memoria di sistema. Tuttavia, diverse statistiche riportano valori sensibilmente differenti. Questi valori devono essere considerati durante l'analisi del comportamento della memoria o durante l'impostazione delle soglie per il monitoraggio delle prestazioni. Le differenze più evidenti sono le seguenti:

- Il numero dei richiami di pagina è più elevato; questo può essere considerato normale durante un'intensa attività dei file system.
- La quantità di memoria libera è più elevata, poiché nel calcolo della memoria disponibile viene inclusa gran parte della cache dei file system.
- Le velocità di scansione sono prossime allo zero, a meno che non vi sia carenza di memoria a livello di sistema. La scansione non viene più utilizzata al posto dell'elencazione dello spazio libero durante i normali I/O dei file system.

# Problemi di installazione che si verificano durante l'aggiornamento

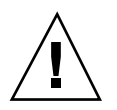

**Avvertenza -** Prima di aggiornare un sistema IA (Intel Architecture) a Solaris 8, leggere la descrizione del problema con ID 4121281.

### L'aggiornamento non riesce se la capacità di / export è quasi esaurita (4409601)

Se la capacità della directory /export è quasi esaurita e si esegue un aggiornamento all'ambiente operativo Solaris 8 7/01, i requisiti di spazio per /export vengono calcolati erroneamente e l'aggiornamento non riesce. In genere, il problema si verifica se è installato un client diskless o se è installato un software di terze parti in / export. Viene visualizzato il messaggio seguente:

```
WARNING: insufficient space for the upgrade
```
**Soluzione:** Prima di eseguire l'aggiornamento, scegliere una delle soluzioni seguenti.

- **Rinominare temporaneamente la directory** /export fino al termine dell'aggiornamento.
- **Commentare temporaneamente la riga** /export nel file /etc/vfstab fino al termine dell'aggiornamento.
- Se /export è un file system separato, disattivarlo prima di eseguire l'aggiornamento.

#### Dopo l'aggiornamento, non è possibile rimuovere .save.SUNWcsr (4400054)

Dopo aver eseguito un aggiornamento da Solaris 2.5.1 8/97 o 11/97 a Solaris 8, in / a/var/sadm/system/logs/upgrade\_log può comparire l'errore seguente:

```
rm: impossibile cancellare la directory /a/var/sadm/pkg/.save.SUNWcsr:
File esistente
```
**Soluzione:** Per prevenire questo errore, prima di procedere all'aggiornamento a Solaris 8 eseguire il comando fsck sul file system radice.

Per risolvere l'errore dopo l'aggiornamento, eseguire fsck sul file system radice.

#### Aggiornamento di server e client diskless (4363078)

Se il sistema supporta client diskless installati con il tool AdminSuite 2.3 Diskless Client, è necessario eliminare tutti i client diskless esistenti prima di procedere all'installazione di Solaris 8 7/01. Per istruzioni specifiche, vedere la sezione "How to Set Up Your Diskless Client Environment" del manuale *Solaris 8 System Administration Supplement*.

Se si cerca di installare Solaris 8 7/01 su client diskless esistenti, viene visualizzato il seguente messaggio di errore:

```
La versione di Solaris (Solaris 7) sulla slice <xxxxxxxx> non può essere
aggiornata.
È
stato riscontrato un problema non identificato nella configurazione
software installata sul disco.
```
#### Aggiornamento del data store JavaSpaces per prevenire perdite di dati WBEM (4365035)

Se si esegue un aggiornamento da Solaris 8 (Solaris WBEM Services 2.0), Solaris 8 6/ 00 (WBEM Services 2.1), Solaris 8 10/00 (WBEM Services 2.2) o Solaris 8 1/01 (WBEM Services 2.3) a Solaris 8 7/01 (Solaris WBEM Services 2.4), è necessario convertire i dati proprietari in formato MOF (Managed Object Format) nel formato del nuovo repository Reliable Log usato da Solaris WBEM Services 2.4. La mancata conversione può causare una perdita di dati.

**Soluzione:** Per convertire i dati WBEM, prima di eseguire l'aggiornamento è necessario salvare il software JavaSpaces™. Dopo l'aggiornamento, è necessario eseguire il comando wbemconfig convert.

Prima di eseguire l'aggiornamento a Solaris 8 7/01, procedere come segue per salvare il software JavaSpaces.

- **1. Diventare superutente.**
- **2. Salvare il software JavaSpaces.**

cp /usr/sadm/lib/wbem/outrigger.jar /usr/sadm/lib/wbem/outrigger.jar.tmp

#### **3. Controllare e annotare la versione del software JDK**TM **installata sul sistema. Ad esempio:**

```
# /usr/bin/java -version
java version "1.2.1"
Solaris VM (build Solaris_JDK_1.2.1_04c, native threads, sunwjit)
```
È necessario eseguire la stessa versione del JDK usata per la creazione del datastore JavaSpaces.

**Nota -** Una volta completato l'aggiornamento a Solaris 87/01, è necessario convertire i dati WBEM. Per istruzioni dettagliate, vedere la sezione "Aggiornamento del repository WBEM per prevenire una perdita di dati" in *Supplemento sull'installazione di Solaris 8*.

#### DiskSuite può causare una perdita di dati (4121281)

Le repliche metadb di DiskSuite<sup>™</sup> contengono i nomi dei driver all'interno dei dati di configurazione di DiskSuite. Sui sistemi IA che eseguono le versioni 2.4, 2.5, 2.5.1 e 2.6 dell'ambiente operativo Solaris, il nome del driver SCSI è cmdk. Negli ambienti operativi Solaris 7 e 8, il driver cmdk è stato sostituito da sd.

**Soluzione:** Per evitare il rischio di perdita di dati negli aggiornamenti agli ambienti operativi Solaris 7 e 8, prima di aggiornare un sistema IA che utilizzi DiskSuite è necessario salvare in un file di testo le configurazioni dei metadevice del sistema e rimuovere le relative repliche metadb. Al termine dell'aggiornamento del sistema IA, occorrerà ripristinare le configurazioni dei metadevice usando la riga di comando di DiskSuite.

Il manuale *DiskSuite Version 4.2 Release Notes* contiene una procedura per il salvataggio delle configurazioni metadb, la rimozione delle repliche metadb, l'aggiornamento dei sistemi IA agli ambienti operativi Solaris 7 e 8, l'aggiornamento di DiskSuite alla versione 4.2 e il ripristino delle configurazioni dei metadevice. Sono disponibili script della shell Bourne per automatizzare la procedura negli ambienti operativi Solaris 7 e 8.

### Il CDE della versione Solaris 2.5.1 viene reso inattivo se era stato installato in una posizione diversa da quella predefinita e si esegue un aggiornamento a Solaris 8 (4260819)

Questo problema si verifica sui sistemi che eseguono l'ambiente operativo Solaris 2.5.1 e il CDE installato separatamente di Solaris 2.5.1, ma solo nel caso in cui il CDE sia stato installato in una directory diversa da /usr/dt. I sistemi presentano il problema solo se il CDE installato separatamente è stato collocato in una directory diversa da /usr/dt. Su questi sistemi, viene creato un collegamento simbolico in / usr/dt che punta all'effettiva directory in cui si trova il CDE.

Quando si esegue l'aggiornamento a Solaris 8, il CDE viene reinstallato in /usr/dt e il collegamento viene rimosso. Il CDE originario non viene rimosso, ma viene reso "orfano" in quanto viene eliminato il suo collegamento.

Se durante l'aggiornamento si esegue una riallocazione dei file system, l'aggiornamento può non riuscire in quanto la procedura di riallocazione non tiene conto dello spazio aggiuntivo necessario in /usr/dt per la nuova versione del CDE. Un errore di questo tipo è riscontrabile solo al termine dell'aggiornamento. Se questo errore si verifica, il log di aggiornamento include gli appropriati messaggi di errore che indicano la mancanza di spazio.

**Soluzione:** Rimuovere il CDE originario prima di aggiornare il sistema a Solaris 8. Questa operazione può essere eseguita con lo script install-cde presente sul CD del CDE di Solaris 2.5.1. Lo script deve essere eseguito con l'opzione -uninstall per rimuovere il CDE.

### Se si esegue un aggiornamento da un sistema con Solaris 7 e Web-Based Enterprise Management (WBEM) 1.0 a Solaris 8, WBEM 2.0 non funziona correttamente (4274920)

Se sul sistema Solaris 7 è stato installato WBEM 1.0 dal CD di Solaris Easy Access Server (SEAS) 3.0, prima di eseguire l'aggiornamento a Solaris 8 è necessario rimuovere i package di WBEM 1.0. Diversamente, aggiornando il sistema a Solaris 8, Solaris WBEM Services 2.0 non si avvierà. Il gestore di oggetti Common Information Model (CIM) non riesce ad avviarsi e compare il seguente messaggio di errore. Viene visualizzato il messaggio seguente.

File non trovato: /opt/sadm/lib/wbem/cimom.jar

**Soluzione:** Prima di eseguire l'aggiornamento a Solaris 8, usare il comando pkgrm per rimuovere i package di WBEM 1.0.

1. Usare il comando pkginfo per determinare se i package di WBEM 1.0 sono installati:

% **pkginfo | grep WBEM**

- 2. Diventare superutente.
- 3. Usare il comando pkgrm per rimuovere tutti i package di WBEM 1.0 digitando:

```
# pkgrm SUNWwbapi
# pkgrm SUNWwbcor
# pkgrm SUNWwbdev
# pkgrm SUNWwbdoc
# pkgrm SUNWwbm
```
#### SUNWeeudt non viene installato completamente durante l'aggiornamento (4304305)

Il log dell'aggiornamento può indicare che il package SUNWeeudt è stato installato solo parzialmente.

```
pkgadd di SUNWeeudt su / in corso.
ERRORE: la verifica degli attributi di
</a/usr/dt/appconfig/types/ru_RU.KOI8-R/datatypes.dt>
non è riuscita Percorso inesistente ...
Installazione di <SUNWeeudt> parzialmente fallita.
codice restituito da pkgadd = 2
```
**Soluzione:** Al termine dell'aggiornamento, procedere come segue.

1. Rimuovere il package SUNWeeudt digitando:

# **pkgrm SUNWeeudt**

2. Aggiungere il package SUNWeeudt digitando:

# **pkgadd SUNWeeudt**

# Problemi di localizzazione

#### La schermata di personalizzazione non è tradotta nelle versioni locali francese e tedesca (4368056)

La schermata di personalizzazione dei package presente sul CD Solaris 8 1 of 2" non è tradotta in francese e tedesco.

**Soluzione:** Accettare le impostazioni predefinite.

#### Messaggi di errore durante l'aggiornamento delle versioni europee (4230247, 4225787)

Dopo avere eseguito un aggiornamento da Solaris 7 3/99, 5/99, 8/99 o 11/99 a Solaris 8 7/01, il log di aggiornamento può riportare i seguenti errori.

```
pkgadd di SUNWplow su / in corso.
pkgadd: ERRORE: impossibile creare l'oggetto package
</a/usr/openwin/share/locale/de.ISO8859-15>
  tipo di file: <s> atteso, <d> effettivo
  Impossibile rimuovere la directory esistente in
</a/usr/openwin/share/locale/de.ISO8859-15>
....
Installazione di <SUNWpldte> parzialmente fallita.
codice restituito da pkgadd = 2
pkgadd di SUNWeeudt su / in corso.
ATTENZIONE: /a/usr/dt/appconfig/types/de.ISO8859-15 non può
sovrascrivere una directory popolata.
......
pkgadd: ERRORE: non è stato possibile installare
/a/usr/dt/appconfig/types/de.ISO8859-15.
.......
Installazione di <SUNWpldte> parzialmente fallita.
codice restituito da pkgadd = 2
```
Questo avvertimento viene generato perché la patch trasforma le directory elencate nei log di aggiornamento da collegamenti simbolici a vere e proprie directory. Successivamente, il processo di aggiornamento cerca di installare una versione aggiornata del package che non include questo cambiamento. Questi errori non influiscono sull'ambiente operativo.

**Soluzione:** Ignorare questi messaggi di errore.

## Versione locale svedese: le finestre di dialogo che compaiono durante l'installazione non sono localizzate (4300655)

La finestra di dialogo dell'installazione interattiva di Solaris non è stata localizzata, ad eccezione del titolo. La parte non localizzata inizia con il testo seguente.

```
You'll be using the initial option .....
```
#### Nelle versioni locali francese e italiana, durante la procedura di installazione guidata può comparire il simbolo {0} invece del titolo del CD (4302549)

A volte, nelle versioni locali francese e italiana compare il simbolo {0} al posto del titolo di un CD.

### La versione Motif di suninstall non viene eseguita nelle versioni locali de\_AT.ISO8859-15 e fr\_BE.ISO8859-15 (4305420)

Se si installa l'ambiente operativo usando le due lingue sopra indicate, il processo di installazione viene visualizzato in inglese e i package della localizzazione non vengono installati. Viene visualizzato il messaggio seguente:

```
XView warning:"de" kann nicht als Sprachumgebungs-Kategorie
Ausgabesprache (gesetzt über Umgebungsvariable(n)) verwendet
werden, wenn Standardspracheauf"de_AT.ISO8859-15" gesetzt ist
(Server Package)
XView warning: Requested input method style not supported.
(Server package)
```
**Soluzione:** Installare l'ambiente operativo Solaris usando le versioni locali tedesca o francese ISO8859-1.

### Versione locale tedesca: i pulsanti Aggiungi e Annulla della schermata di informazioni sul chiosco del proxy appaiono indefiniti (4306260)

Nella versione locale tedesca, i pulsanti OK e Annulla della finestra di dialogo "Informazioni sul proxy del chiosco Web Start" appaiono indefiniti. Il pulsante di sinistra dovrebbe essere OK e quello di destra dovrebbe essere Annulla.

## Problemi di esecuzione di Solaris

In questo capitolo sono descritti i problemi noti relativi all'esecuzione.

Dall'ultima edizione del documento, pubblicata sul CD della documentazione e nel chiosco di installazione di Solaris 8 7/01, sono state aggiunte a questo capitolo le descrizioni dei problemi con i seguenti numeri di identificazione.

- **ID 4456994**
- **ID 4463360**
- **ID 4470877**

**Nota -** Il nome di questo prodotto è Solaris 8 7/01, ma in alcuni percorsi o parti di codice possono comparire le diciture Solaris 2.8 o SunOS 5.8. Usare sempre il codice e i percorsi nella forma riportata.

## Problemi di sicurezza

#### Potenziale problema di sicurezza con il server master del dominio NIS (4456994)

Se si utilizza l'ambiente operativo Solaris 2.6, Solaris 7 o Solaris 8, è possibile un'intrusione con accesso di root al server master del dominio NIS da parte di un utente non autorizzato locale o remoto. Tale accesso al server non viene segnalato da sintomi particolari.

**Soluzione:**Per correggere il problema, applicare una delle patch seguenti.

Se si utilizza l'ambiente operativo Solaris 2.6, applicare la patch 106304-03.

- Se si utilizza l'ambiente operativo Solaris 7, applicare la patch 111591-02.
- Se si utilizza l'ambiente operativo Solaris 8, applicare la patch 111597-02.

### Problemi delle smart card

#### Lo schermo non si blocca quando si rimuove una smart card (4463360)

Dopo avere avviato la procedura di logout e avere rimosso la smart card, se si fa clic sul pulsante Annulla nella finestra di conferma del logout lo schermo non si blocca.

**Soluzione:** Scegliere una delle soluzioni seguenti.

- Disattivare la finestra di conferma del logout nella finestra di dialogo Avvio della Gestione degli stili.
- Se lo schermo non si blocca dopo la rimozione della smart card, eseguire un logout e un nuovo login. La sessione verrà ripristinata e alla successiva rimozione della smart card lo schermo verrà bloccato.

#### Non è possibile eseguire il login nell'applicazione Smart Card (4449515)

Se si modificano le impostazioni predefinite per l'autenticazione delle smart card escludendo il meccanismo di autenticazione basato sui PIN, l'accesso alla smart card viene negato. I successivi meccanismi di autenticazione risultano inaccessibili e non è possibile eseguire il login.

**Soluzione:** Scegliere una delle soluzioni seguenti.

- Non modificare le impostazioni predefinite per l'autenticazione.
- Se si sceglie di modificare le impostazioni di autenticazione predefinite, è necessario includere e configurare il meccanismo di autenticazione basato sui PIN.

#### Il sistema non risponde alle smart card (4415094)

Se il processo ocfserv si interrompe e la visualizzazione è bloccata, il sistema rimane bloccato anche se si inserisce o si rimuove una smart card.

**Soluzione:** Per sbloccare il sistema, procedere come segue.

- 1. Eseguire rlogin sul sistema su cui il processo ocfserv si è interrotto.
- 2. Arrestare il processo dtsession digitando il comando seguente in una finestra di terminale.

% **pkill dtsession**

Il processo ocfserv verrà riavviato e le funzioni di accesso alle smart card verranno ripristinate.

#### Nella console di gestione delle smart card, l'opzione per la modifica del file di configurazione non funziona (4447632)

L'opzione per la modifica dei file di configurazione disponibile nella console di gestione delle smart card non permette di modificare i file di configurazione situati in /etc/smartcard/opencard.properties. Selezionando questa opzione, compare un messaggio che avverte di non continuare e di richiedere assistenza al personale di supporto tecnico.

**Soluzione:**Non usare l'opzione per la modifica dei file di configurazione nella console di gestione delle smart card. Per informazioni sulla configurazione delle smart card, vedere il manuale *Solaris Smart Cards Administration Guide*

# Common Desktop Environment (CDE) Compilazione di programmi Motif nell'ambiente operativo Solaris 8

La compilazione di un programma Motif nell'ambiente operativo Solaris 8 genera un problema se esiste un collegamento a una libreria condivisa compilata in Solaris 2.4, 2.5, 2.5.1 o 2.6 che utilizza anch'essa la API Motif.

In questo caso, il programma Motif utilizza la versione 2.1 di Motif, mentre la vecchia libreria condivisa usa la versione 1.2. Il risultato è un core dump del sistema. Questo problema non riguarda la compatibilità a livello binario delle applicazioni

compilate in Solaris 2.4, 2.5, 2.5.1 o 2.6. Queste applicazioni dovrebbero poter essere eseguite correttamente nell'ambiente operativo Solaris 8.

**Soluzione:** Se si dispone di una vecchia libreria condivisa che si collega direttamente alla libreria Motif, per compilare un programma in Solaris 8 che si colleghi sia alla libreria Motif che alla vecchia libreria condivisa occorre usare un'istruzione simile alla seguente:

```
cc foo.c -o programma -DMOTIF12_HEADERS -I/usr/openwin/include \
-I/usr/dt/include -lXm12 -lXt -lX11
```
dove *programma* è il nome del programma da compilare.

# Problemi del Common Desktop Environment

#### Il File Manager di OpenWindows non attiva i dischetti (4329368)

Se si inserisce un dischetto in un sistema dotato di dispositivi removibili SCSI e si seleziona "Leggi unità disco" dal menu File del File Manager di OpenWindows™, il dischetto viene attivato nella directory  $/f\log p$  ma il suo contenuto non viene visualizzato in un'apposita finestra. Le opzioni "Formatta dischetto" ed "Espelli dischetto" non vengono presentate nel menu File di File Manager.

**Soluzione:** Scegliere una delle soluzioni seguenti.

- Per visualizzare il contenuto del dischetto, procedere come segue:
	- 1. Fare clic sulla cartella / nel percorso a icone di File Manager.
	- 2. Fare doppio clic sulla cartella  $f$ loppy nella finestra che visualizza il contenuto  $di /$ .
	- 3. Fare doppio clic sulla cartella floppy0 nella finestra che visualizza il contenuto di /floppy.
- Per formattare il dischetto, procedere come segue:
	- 1. Disattivare il dischetto.

% **volrmmount -e** *floppy0*
dove *floppy0* è la cartella che presenta il contenuto del dischetto nella directory /floppy.

2. Formattare il dischetto.

% **fdformat** *floppy0*

Per creare un nuovo file system sul dischetto, procedere come segue:

**Nota -** Se il dischetto è già stato disattivato, passare al punto 2.

1. Disattivare il dischetto.

% **volrmmount -e** *floppy0*

dove *floppy0* è la cartella che presenta il contenuto del dischetto nella directory /floppy.

- 2. Creare il file system appropriato sul dischetto.
	- Per creare un nuovo file system UFS sul dischetto, usare il comando newfs:

% **newfs /vol/dev/aliases/***floppy0*

Per creare un file system PCFS sul dischetto, usare il comando mkfs:

```
% mkfs -F pcfs /vol/dev/aliases/floppy0
```
3. Attivare il dischetto.

% **volrmmount -i** *floppy0*

Per espellere il dischetto, usare il comando e ject.

% **eject** *floppy0*

Per evitare questo problema, applicare la patch 109464-01.

### La Sincronizzazione PDA non elimina l'ultimo elemento dal desktop (4260435)

Dopo aver eliminato l'ultimo elemento dal desktop, ad esempio l'ultimo appuntamento dell'Agenda o l'ultimo indirizzo nella Gestione indirizzi, durante la sincronizzazione questo elemento viene ugualmente copiato dal PDA al desktop.

**Soluzione:** Eliminare manualmente l'ultimo elemento dal PDA prima di eseguire la sincronizzazione.

### La Sincronizzazione PDA non supporta lo scambio dei dati con un dispositivo PDA multibyte internazionalizzato (4263814)

Quando si scambiano dati multibyte tra un PDA e il CDE Solaris, i dati possono risultare danneggiati in entrambi gli ambienti.

**Soluzione:** Prima di eseguire la Sincronizzazione PDA, eseguire un backup dei dati del PC usando l'utility di backup del PDA. Se dovesse avvenire uno scambio di dati multibyte e le informazioni risultassero danneggiate, ripristinare i dati dalla copia di backup.

# Amministrazione del sistema

### Errore durante la rimozione del package SUNWppdx a 64 bit (4470877)

Se è installato il package SUNWpppdx a 64 bit e si passa alla modalità a 32 bit, pkgrm si interrompe se si cerca di rimuovere SUNWpppdx. Viene visualizzato il messaggio seguente:

```
ATTENZIONE: Il package <SUNWpppdu> "Solaris PPP 4.0 daemon and utilities"
dipende dal package che viene rimosso.
Il controllo delle dipendenze non è riuscito.
Si desidera proseguire la rimozione di questo package [y,n,?,q]
```
**Soluzione:** Scegliere una delle soluzioni seguenti.

- Alla domanda di pkgrm: Si desidera proseguire la rimozione di questo package [y,n,?,q], rispondere y.
- **Per rimuovere il package SUNWpppdx a 64 bit, digitare il comando seguente.**

#**pkgrm -f SUNWpppdx**

 Prima di rimuovere SUNWpppdx, commentare la riga R SUNWpppdu Solaris PPP 4.0 daemon and utilities nel file /var/sadm/pkg/SUNWpppdx/install/depend

### Se si utilizzano le lettere maiuscole, la distribuzione degli eventi WBEM (Web Based Enterprise Management) non riesce (4441369)

Se un provider Solaris genera indicazioni e il nome della classe è a lettere maiuscole, la distribuzione degli eventi non riesce.

**Soluzione:** Usare le lettere minuscole per definire i nomi delle classi nelle indicazioni.

### L'uso di flarcreate con le opzioni −e ed −E genera un messaggio di errore inesatto (4404811)

Se si esegue il comando flarcreate con entrambe le opzioni −e ed −E, si verifica un errore. Viene visualizzato il messaggio seguente:

ERRORE: Options −D and −f are mutually exclusive

Il messaggio corretto dovrebbe essere il seguente:

ERRORE: Options −E and −e are mutually exclusive

**Soluzione:** Ignorare il messaggio di errore. Evitare di usare insieme le opzioni −e ed −E.

### La Guida contiene alcuni file obsoleti (4339515)

Selezionando Guida -> Informazioni dal Pannello principale, viene restituito un elenco di file obsoleti. Il file corretto è S8FCSreleasenotes.

### L'aggiunta di dati con WBEM genera un errore CIM\_ERR\_LOW\_ON\_MEMORY (4312409)

Quando la memoria disponibile è ridotta, viene generato il seguente messaggio di errore:

CIM\_ERR\_LOW\_ON\_MEMORY

Quando il gestore di oggetti CIM (Common Information Model) dispone di poca memoria, non è possibile aggiungere altre voci. È necessario ripristinare il repository del gestore di oggetti.

**Soluzione:** Per ripristinare il repository del gestore di oggetti CIM, procedere come segue:

- 1. Diventare superutente.
- 2. Arrestare il gestore di oggetti CIM.

# **/etc/init.d/init.wbem stop**

3. Rimuovere la directory dei log di JavaSpaces.

# **/bin/rm -rf /var/sadm/wbem/logr**

4. Riavviare il gestore di oggetti CIM.

# **/etc/init.d/init.wbem start**

**Nota -** Le definizioni proprietarie contenute nel datastore andranno perdute. Sarà perciò necessario ricompilare i file MOF che contengono queste definizioni usando il comando mofcomp. Ad esempio:

# **/usr/sadm/bin/mofcomp -u root -p** *password\_di\_root file\_mof*

# Esecuzione di Java

### Supporto di Java Plug-in

Java Plug-in 1.2 è il plug-in predefinito per gli applet Java 2, ma non per tutti gli applet Java 1.1. Se occorre utilizzare Java Plug-in 1.1, è possibile scaricarlo da http://www.sun.com/solaris/netscape.

Se si desidera installare sia Java Plug-in 1.1 che Java Plug-in 1.2 sullo stesso sistema, è necessario seguire le istruzioni per l'installazione di Java Plug-in 1.1 e configurare l'ambiente di conseguenza.

Questa procedura è descritta nella sezione "Installing Java Plug-in" del manuale *Java Plug-in for Solaris Users Guide*, pubblicato su http://www.sun.com/solaris/ netscape/jpis/usersguide\_java\_plugin.html.

# Prestazioni

### L'accesso diretto alla memoria (DMA) è disabilitato sui sistemi PCI-IDE

Nella configurazione predefinita, il driver ata di Solaris ha la funzione DMA disabilitata per i dispositivi ATA/ATAPI.

Questa funzione è stata disabilitata per evitare problemi sui sistemi che non supportano correttamente il DMA sui dispositivi ATA/ATAPI. La maggior parte dei problemi dipende da un BIOS di sistema di vecchia produzione.

Per abilitare (o disabilitare) il DMA per il driver ata dopo l'installazione di Solaris 8:

- 1. Eseguire il Solaris (Intel Platform Edition) Device Configuration Assistant dal dischetto di boot o dal CD di installazione (se il sistema supporta il boot dal CD-ROM).
- **Nota -** Avviando il sistema con il dischetto di boot, il nuovo valore della proprietà ata-dma-enabled verrà preservato sul dischetto, e verrà perciò riapplicato ai successivi utilizzi del dischetto di boot.
- 2. Premere F2\_Continue per avviare la ricerca dei dispositivi.
- 3. Premere F2\_Continue per visualizzare l'elenco dei dispositivi di boot.
- 4. Premere F4\_Boot Tasks, selezionare "View/Edit Property Settings" e premere F2\_Continue.
- 5. Impostare il valore della proprietà ata-dma-enabled su 1 per abilitare il DMA (o su 0 per disabilitarlo):
	- a. Selezionare la proprietà ata-dma-enabled dall'elenco e premere F3\_Change.
	- b. Digitare **1** e premere F2\_Continue per abilitare il DMA (oppure **0** e F2\_Continue per disabilitarlo).
	- c. Premere F2\_Back e quindi F3\_Back per tornare al menu di avvio di Solaris.
	- d. Selezionare il dispositivo da cui si desidera eseguire l'installazione (scheda di rete o CD-ROM) e premere F2\_Continue.
- **Nota -** Se dopo avere abilitato il DMA si riscontrano problemi, disabilitare la funzione (impostando la proprietà ata-dma-enabled su **0** con la procedura sopra descritta), aggiornare il sistema con il BIOS più recente fornito dal produttore dell'hardware e riabilitare il DMA.

## Problemi di AnswerBook2

### ab2admin genera un errore di comando non riuscito anche se il comando è stato eseguito correttamente (4242577)

Se il comando ab2admin non riesce, il messaggio di errore contiene informazioni aggiuntive oltre all'indicazione generica di mancata esecuzione. Ad esempio, può indicare che il percorso non è stato trovato o che l'ID specificato non era valido.

**Soluzione:** Se compare un messaggio di mancata esecuzione del comando, verificare che l'operazione non sia stata effettivamente eseguita. Ad esempio, se è stato eseguito un comando per eliminare una collezione dal database di AnswerBook2, digitare il comando seguente per verificare che la collezione sia ancora presente nel database:

```
# ab2admin -o list
```
Quando non compaiono informazioni aggiuntive, il messaggio di mancata esecuzione del comando può essere generalmente ignorato.

### Lo script ab2cd visualizza un messaggio di errore sbagliato (4256516)

Durante l'avvio di un server AnswerBook2™, lo script ab2cd può visualizzare il seguente messaggio di errore:

sort: impossibile leggere /tmp/ab1\_sort.XXX: File o directory non trovati

Questo messaggio di errore segnala in realtà che lo script ab2cd non ha individuato nessuna collezione AnswerBook (Display PostScript™) sul CD.

**Soluzione:** Ignorare il messaggio di errore.

# Localizzazione

### Stampa dalle versioni locali non-ISO8859-1 con l'utility Font Downloader

Per stampare da una versione locale non-ISO8859-1 con l'utility Font Downloader, procedere come segue.

- 1. Eseguire il login nel CDE.
- 2. Dalla riga di comando, digitare fdl per avviare l'utility Font Downloader.
- 3. Specificare la stampante selezionando Aggiungi dal menu Stampante.
- 4. Selezionare "Gruppo di font" dal menu Invia.

I gruppi di font verranno inviati alla stampante specificata in base al set di codici necessario per la stampa.

# Problemi di localizzazione

### Il simbolo dell'euro non è disponibile nelle versioni locali UTF-8 (4363812)

Il simbolo dell'euro non è disponibile nelle versioni locali UTF-8 usando la sequenza di tasti standard ALTGr+E.

**Soluzione:** Eseguire il login in una versione locale ISO8859-15 e usare la sequenza Alt+E per inserire il simbolo dell'euro.

### L'avvio di un'applicazione Java da una versione locale UTF-8 genera messaggi di avvertimento (4342801)

L'assenza di alias per il font LucidaSansLat4 genera messaggi di errore durante l'avvio di un'applicazione Java da una versione locale UTF-8.

**Soluzione:** Accedere all'equivalente ISO-1 della versione locale e avviare da qui l'applicazione Java.

### Alcuni caratteri greci non sono disponibili nel CDE (4179411)

Alcune combinazioni di tasti non funzionano correttamente nel CDE. Inoltre, i nomi dei mesi non vengono rappresentati correttamente nella versione greca dell'Agenda.

### Nelle versioni locali parziali, i caratteri estesi inseriti nell'Agenda non vengono stampati (4285729)

Se si cerca di stampare un testo contenente caratteri estesi dall'Agenda di una versione locale parziale, tali caratteri estesi non vengono stampati correttamente.

### La funzione di "taglia e incolla" non funziona tra le versioni locali araba e inglese UTF-8 (4287746)

Non è possibile tagliare o incollare un testo in arabo tra un'applicazione o una finestra dell'ambiente en\_US.UTF-8 in cui è attiva modalità di inserimento per l'arabo e un'applicazione dell'ambiente ar\_EY.ISO8859-6 in cui è attiva la stessa modalità di inserimento.

### Il menu Extra del CDE non è disponibile per le versioni locali europee (4298547)

Facendo clic con il pulsante destro del mouse in un'applicazione del CDE di una versione locale europea, il menu Extra non presenta alcuna opzione.

### CTL non è supportato nella versione locale giapponese e nelle versioni locali asiatiche UTF-8 (4300239)

Il supporto di CTL (Complex Text Language) per l'inserimento del testo in ebraico, arabo e tailandese è stato implementato nella versione locale en\_US.UTF-8 e nelle versioni locali europee UTF-8, ma non è supportato nelle versioni locali ja\_JP.UTF-8, ko.UTF-8, nota anche come ko\_KR.UTF-8, zh.UTF-8, nota anche come zh\_CH.UTF-8, e zh\_TW.UTF-8.

**Soluzione:** Se occorre inserire un testo in tailandese, arabo o ebraico usando il CTL, usare la versione locale en\_US.UTF-8. Per inserire un testo in queste lingue in una versione locale asiatica o giapponese UTF-8, procedere come segue:

1. Creare un collegamento simbolico ai moduli CTL comuni. Nel caso della versione locale ja\_JP.UTF-8:

```
# cd /usr/lib/locale/ja_JP.UTF-8
# mkdir LO_LTYPE ; cd LO_LTYPE
# ln -s ../../common/LO_LTYPE/umle.layout.so.1
ja_JP.UTF-8.layout.so.1
# mkdir sparcv9 ; cd sparcv9
# ln -s ../../../common/LO_LTYPE/sparcv9/umle.layout.so.1
ja_JP.UTF-8.layout.so.1
```
2. Modificare il file /usr/openwin/lib/locale/ja\_JP.UTF-8/XLC\_LOCALE commentando la riga load\_option delay\_nocheck dalle voci relative al tailandese, all'arabo o all'ebraico. Ad esempio, nel caso del tailandese:

```
# fs14 class (Thai)
 fs14 {<br>charset
                      TIS620.2533-0:GRfont {
          # load_option delay_nocheck <--- commentare
           primary TIS620.2533-0:GR
       }
```
**(continua)**

### Nella versione locale greca di Solstice AdminTool, non è possibile aggiungere, rimuovere o modificare gli utenti (4302983)

Nella versione locale greca di Solstice AdminTool, le videate per l'aggiunta, la modifica e la rimozione degli utenti appaiono vuote.

**Soluzione:** Operando come superutente, copiare il seguente file:

}

# **cp /usr/openwin/lib/locale/C/app-defaults/Admin /usr/openwin/lib/locale/el\_GR.ISO8859-7/app-defaults/Admin**

A questo punto sarà possibile aggiungere, rimuovere e modificare le informazioni sugli utenti nella versione locale greca.

## Nella versione italiana dell'utility Font Downloader, i pulsanti Aggiungi e Annulla non sono visualizzati correttamente (4303549)

Quando si utilizza l'utility Font Downloader nella versione locale italiana, i pulsanti Aggiungi e Annulla della finestra di dialogo "Aggiungi stampante" non vengono visualizzati correttamente; su entrambi compare la scritta A....

- Il pulsante di sinistra dovrebbe riportare l'etichetta Aggiungi.
- Il pulsante di destra dovrebbe riportare l'etichetta Annulla.

### Caratteri arabi mancanti e incompatibilità tra la tastiera araba Sun e la tastiera araba Microsoft (4303879)

La tabella seguente descrive le differenze tra la tastiera araba Solaris di Sun e la tastiera araba di Microsoft.

| <b>Tasto</b>  | <b>Tastiera Sun</b> | <b>Tastiera Microsoft</b>               |
|---------------|---------------------|-----------------------------------------|
| T             | T                   | Lam_alef arabo con Hamza<br>sottostante |
| U             | U                   | Virgoletta singola destra               |
| $\mathbf I$   | $\bf{I}$            | Segno di moltiplicazione<br>arabo       |
| $\Omega$      | $\Omega$            | Segno di divisione arabo                |
| A             | ;                   | Kasra arabo                             |
| S             | S                   | Kasratan arabo                          |
| Z             | Z                   | Tilde                                   |
| X             | X                   | Sukun arabo                             |
| $\mathcal{C}$ | Kasratan arabo      | Parentesi rotonda aperta                |
| V             | Kasra arabo         | Parentesi rotonda chiusa                |
| M             | Sukun               | Virgoletta singola bassa                |
| $\,<\,$       | $\,<\,$             | Virgola araba                           |

**TABELLA 2–1** Differenze tra le tastiere arabe Sun e Microsoft

### Il simbolo dell'euro non è supportato adeguatamente nelle versioni locali UTF-8 e nella versione locale greca (4306958, 4305075)

Nella versione locale UTF-8, premendo AltGr+E non viene generato il simbolo dell'euro.

**Soluzione:** Per inserire il simbolo dell'euro nella versione locale UTF-8, procedere come segue:

- 1. Selezionare Lookup nella finestra UTF-8 Input Mode Selection.
- 2. Selezionare Currency Symbols.
- 3. Selezionare il simbolo dell'euro.

**Nota -** Nella versione locale greca, digitare **dumpcs** al prompt della console, quindi copiare e incollare il simbolo dell'euro.

### Nelle versioni locali europee UTF-8, la funzione di ordinamento non funziona correttamente (4307314)

Nelle versioni locali europee UTF-8, la funzione di ordinamento non funziona correttamente.

**Soluzione:** Prima di eseguire un'operazione di ordinamento in una versione locale FIGGS UTF-8, impostare la variabile *LC\_COLLATE* sull'equivalente ISO1.

```
# echo $LC_COLLATE
> es_ES.UTF-8
# setenv LC_COLLATE es_ES.IS08859-1
```
Avviare quindi l'operazione di ordinamento.

### Alcune applicazioni non sono interamente localizzate (4304495, 4306619)

Le applicazioni seguenti non sono completamente localizzate. Alcune parti non sono tradotte interamente.

■ Smart Card (4304495)

Messaggi dell'applicazione SEAM (4306619)

Note su Solaris 8 7/01 (Edizione per piattaforma Intel) ♦ Agosto 2001

### Ultimi aggiornamenti

Questo capitolo contiene informazioni sulle nuove funzioni rese note troppo tardi per essere incluse nella documentazione di Solaris 8. Per informazioni sulle nuove funzioni dell'ambiente operativo Solaris 8 7/01, vedere la Collezione sull'aggiornamento Solaris 8 7/01, pubblicata su http://docs.sun.com.

# Emulazione del mouse a tre pulsanti per i mouse a due pulsanti

A partire dalla release Solaris 8 4/01, *Edizione per piattaforma Intel*, l'utility kdmconfig(1M) configura automaticamente i mouse a due pulsanti come mouse a tre pulsanti. In questo modo, la pressione simultanea dei due pulsanti del mouse emula l'uso del pulsante centrale. Per disabilitare l'emulazione, scegliere un mouse a due pulsanti senza emulazione dell'elenco dei dispositivi di puntamento visualizzati dall'utility kdmconfig. La modifica potrà essere verificata con le applicazioni che presumono l'impiego di un mouse a tre pulsanti. In questi casi, il pulsante destro genererà un evento associato al pulsante 3 anziché un evento associato al pulsante 2.

# Supporto dei client diskless

L'ambiente operativo Solaris 8 7/01 supporta i client diskless. In questa release, tale supporto è limitato ai client diskless con architettura SPARC collegati a server SPARC o Intel [IA].

# Supporto del kernel PIM

L'ambiente operativo Solaris 8 include il supporto del kernel per il protocollo PIM descritto nella RFC 2362. L'ambiente operativo Solaris 8 non include i daemon di routing, ma per gli utenti che abbiano la necessità di utilizzare Solaris 8 per instradare il traffico di rete multicast, sono disponibili varie implementazioni del protocollo PIM (sia in modalità Sparse che Dense) all'indirizzo http://netweb.usc.edu/pim.

# Configurazione dei percorsi di ricerca runtime

In questa release è possibile modificare i percorsi di ricerca dei linker runtime, usando l'opzione −z nodefaultlib del comando ld e i file di configurazione runtime creati dalla nuova utility crle(1).

# Prodotti software non più supportati

In questo capitolo sono descritti i prodotti e le funzionalità software non più supportati.

### Release corrente

#### Browser HotJava

Il browser HotJava™ non è più supportato.

#### Solaris Java Development Kit: interfaccia JNI 1.0

La versione 1.0 della Java Native Interface (JNI 1.0) non è più supportata dal Solaris Java Development Kit versione 1.2 (JDK™ 1.2).

Il supporto della versione 1.0 della Java Native Interface (JNI 1.0) è stato rimosso dal Solaris Java Development Kit (JDK). L'interfaccia JNI 1.0 è nota anche come Native Method Interface (NMI).

#### Solstice AdminSuite 2.3/AutoClient 2.1

Solstice AdminSuite<sup>™</sup> 2.3 non è più supportato. Se si cerca di eseguire Solstice AdminSuite 2.3 per configurare un sistema Solstice AutoClient o un client diskless, l'operazione non riesce. Non è prevista nessuna patch per l'esecuzione di tale operazione. Solaris 8 7/01 include nuovi comandi per la gestione dei client diskless. Per maggiori informazioni, vedere smosservice (1M) e smdiskless (1M).

#### Tecnologia dei font F3

I font F3 e il rasterizzatore TypeScaler, la tecnologia per i font scalabili proprietaria di Sun, non sono più supportati. Sun continuerà a supportare i formati standard Type1 e TrueType.

#### XGL

XGL non è più supportato.

### Tipo paddr\_t derivato

Il tipo di dati paddr\_t usato in sys/types.h non è supportato nell'ambiente di compilazione a 64 bit. Esso è attualmente disponibile solo nell'ambiente di compilazione a 32 bit.

### Modifica delle API per i dati degli account utente

Per accedere ai dati sugli account degli utenti, le applicazioni utilizzano due gruppi di API. Il gruppo di API preferenziale per l'accesso e la modifica delle informazioni degli account è descritto nella pagina man getutxent(3C). Queste interfacce sono più ricche di funzioni e più portabili delle precedenti routine getutent(3C).

Le vecchie applicazioni possono accedere direttamente ai file degli account sottostanti. I file /var/adm/utmp e /var/adm/wtmp e i collegamenti simbolici corrispondenti /etc/utmp e /etc/wtmp non sono più supportati. Il formato dei dati contenuti in questi file rappresenta una limitazione allo sviluppo futuro dell'ambiente operativo Solaris. Le applicazioni che utilizzano questi file dovrebbero perciò essere aggiornate in modo da utilizzare le API documentate e supportate.

Le applicazioni che già utilizzano la famiglia di routine getutent(3C) non verranno interessate da questa modifica nelle piccole configurazioni. Tuttavia, nelle future release, queste interfacce potrebbero generare errori se usate in configurazioni molto estese. Per questa ragione, è consigliabile usare le routine getutxent(3C) sia per il codice vecchio che per quello nuovo al posto delle API getutent(3C).

## Programma di identificazione del sistema sysidnis(1M)

sysidnis(1M) non è più supportato. sysidnis(1M) è il programma di identificazione del sistema che gestisce la configurazione dei servizi di

denominazione durante le procedure di installazione e aggiornamento e dopo le operazioni di deconfigurazione eseguite con sys-unconfig(1M).

```
sysidnis(1M) è stato sostituito da sysidns(1M).
```
### Sottosistema della console

Il sottosistema della console di Solaris usato sui sistemi IA è stato sostituito. Il nuovo sottosistema è più compatibile con quello utilizzato sui sistemi SPARC e permette una maggiore espandibilità futura. Questa sostituzione ha invalidato numerose interfacce non documentate e non supportate e alcune interfacce documentate.

Interfacce documentate:

- *pcmapkeys(1)*
- *loadfont(1)*
- *loadfont(4)*

Interfacce non documentate e non supportate:

- ioctls elencate in /usr/include/sys/kd.h
- ioctls elencate in /usr/include/sys/vt.h
- Supporto di VT
- $\blacksquare$  /dev/vt\*
- Il tipo di terminale per la console non è più AT386; il tipo attuale è sun-color.

### Schede video

L'ambiente operativo Solaris non supporterà più i driver per le seguenti schede video:

- Boca Voyager 64
- Compaq QVision 1024
- Compaq QVision 2000
- **FIC 864P**
- Everex ViewPoint 64P
- Everex VBA Trio 64P
- Matrox Impression Plus
- Western Digital Paradise Bahamas

# Release future

#### SUNWebnfs

Il package SUNWebnfs non sarà più incluso nelle prossime release dell'ambiente operativo Solaris.

La libreria e la relativa documentazione possono essere scaricate da http://www.sun.com/webnfs.

### Protocollo PPP (Point-to-Point Protocol) asincrono

Il protocollo PPP asincrono non sarà più supportato nelle future release. Questa funzionalità verrà fornita da Solaris PPP 4.0. Per maggiori informazioni, vedere la pagina man pppd(1M).

#### JDK 1.2.2 e JRE 1.2.2

La versione 1.2.2 del JDK e la versione 1.2.2 del JRE non saranno più supportate nelle future release. Funzionalità pressoché equivalenti sono supportate da Java 2 Standard Edition, versione 1.3 e successive. Le versioni attuali e precedenti del JDK e del JRE possono essere scaricate dal sito Web http://java.sun.com.

#### JDK 1.1.8 e JRE 1.1.8

La versione 1.1.8 del JDK e la versione 1.1.8 del JRE non saranno più supportate nelle future release. Funzionalità pressoché equivalenti sono supportate da Java 2 Standard Edition, versione 1.3 e successive. Le versioni attuali e precedenti del JDK e del JRE possono essere scaricate dal sito Web http://java.sun.com.

#### Fusi orari GMT

I fusi orari /usr/share/lib/zoneinfo/GMT[+-]\* non saranno più supportati nelle prossime release. I relativi file potranno essere rimossi da  $/\text{usr}/\text{share}/\text{lib}/$ zoneinfo. I fusi orari di zoneinfo potranno essere sostituiti con i file equivalenti Etc/GMT $[-]$ <sup>\*</sup>. Per maggiori informazioni, vedere zoneinfo(4) e environ(5).

#### File system s5fs

Il file system s5fs non sarà più supportato nelle future release. Il file system s5fs supporta l'installazione delle applicazioni Interactive UNIX. Tale supporto non è più richiesto nell'ambiente operativo Solaris.

### Utility sendmail

È possibile che alcune funzioni dell'utility sendmail non siano più supportate nelle future release di Solaris. Si tratta di modifiche non standard specifiche di Sun, tra cui la sintassi e le semantiche speciali per i file di configurazione V1/Sun, le funzioni di modalità remota e le tre funzioni sun-reverse-alias. Queste funzioni includono speciali istruzioni sintattiche e semantiche per i file di configurazione V1/Sun, una modalità remota e le tre funzioni sun-reverse-alias.

Per maggiori informazioni su queste funzioni e sui metodi per la migrazione, vedere la pagina

http://www.sendmail.org/vendor/sun/solaris9.html.

### Server AnswerBook2

È possibile che il server AnswerBook2™ non sia più supportato nelle future release. La documentazione di Solaris sarà comunque disponibile sul CD della documentazione in un formato online. Tutta la documentazione di Solaris è consultabile anche presso il sito

http://docs.sun.com.

## Solstice AdminTool

Solstice AdminTool (admintool) non verrà più supportato nelle future release. Questo tool viene usato per la gestione degli utenti, delle stampanti, dei package software, delle porte seriali, dei gruppi e degli host.

La funzione di gestione della stampa è attualmente disponibile nell'ambiente operativo Solaris 8 (vedere /usr/sadm/admin/bin/printmgr).

### Solstice Enterprise Agents

Il software Solstice Enterprise Agents non sarà più supportato nelle future release.

### XIL

XIL non sarà più supportato nelle future release. Le applicazioni che utilizzano XIL causano la visualizzazione del seguente messaggio di avvertimento.

WARNING: XIL OBSOLESCENCE This application uses the Solaris XIL interface which has been declared obsolete and may not be present in versions of Solaris beyond Solaris 8. Please notify your application supplier. The message can be suppressed by setting the environment variable " XIL SUPPRESS OBSOLETE MSG.

### Libreria client LDAP (Lightweight Directory Access Protocol)

La libreria client LDAP, libldap.so.3, non sarà più supportata nelle prossime release. La nuova versione della libreria, libldap.so.4, è conforme alla revisione draft-ietf-ldapext-ldap-c-api-04.txt della bozza ldap-c-api pubblicata dalla Internet Engineering Task Force (IETF).

#### SUNWrdm

Il package SUNWrdm, che in passato conteneva le note sul prodotto e veniva installato in /usr/share/release\_info, non sarà più incluso nelle future release del CD di Solaris.

Per informazioni sul prodotto, vedere le note contenute nel CD della documentazione di Solaris, le note sull'installazione in forma stampata o le note disponibili su http://docs.sun.com.

### Utility crash(1M)

L'utility crash(1M) non sarà più supportata nelle future release. Il comando crash esamina i file prodotti dai crash dump del sistema, una funzionalità che è ora affidata alla nuova utility mdb(1). L'interfaccia del comando crash è stata strutturata tenendo conto di dettagli dell'implementazione, ad esempio gli slot, che non hanno alcuna relazione con l'implementazione dell'ambiente operativo Solaris.

La sezione "Transition From crash" in *Solaris Modular Debugger Guide* contiene informazioni dettagliate sulla transizione da crash a mdb.

#### Client Kerberos versione 4

Il client Kerberos versione 4 verrà rimosso nelle future release. Questa eliminazione riguarderà anche il supporto di Kerberos versione 4 nei comandi kinit(1), kdestroy(1), klist(1), ksrvtgt(1), mount\_nfs(1M), share(1M) e kerbd(1M), nella libreria kerberos(3KRB) e nella API di programmazione ONC RPC kerberos\_rpc(3KRB).

### Sintassi dei watchpoint e dei modificatori delle mappe adb(1)

L'utility adb(1) verrà implementata come collegamento alla nuova utility mdb(1) in una versione futura dell'ambiente operativo Solaris 8.

La pagina man mdb(1) descrive le funzioni del nuovo debugger, inclusa la modalità di compatibilità adb(1). Anche in modalità di compatibilità esistono tuttavia alcune differenze tra  $ab(1)$  e mdb $(1)$ : In particolare:

- Il formato di output di alcuni sottocomandi è differente in  $\text{mdb}(1)$ . I file delle macro vengono formattati usando le stesse regole, ma gli script che dipendono dall'output di altri comandi possono richiedere alcune modifiche.
- La sintassi che specifica la lunghezza del watchpoint in mdb(1) è differente da quella descritta in adb(1). Nei comandi di watchpoint di adb(1),  $:w$ ,  $:a \in \mathcal{P}$ , è possibile inserire un valore intero (in byte) tra i due punti e il carattere di comando. In mdb(1), il valore deve essere specificato dopo l'indirizzo iniziale come numero ripetuto.

Il comando  $adb(1)$  123:456w è specificato in mdb(1) come 123,456:w.

Gli indicatori di formato /m, / $m$ , ?m e ? $m$  non vengono riconosciuti o supportati  $da \modb(1)$ .

### Toolkit OpenWindows per sviluppatori

I toolkit XView™ e OLIT di OpenWindows™ non saranno più supportati nelle future release. Al loro posto, sarà possibile migrare al toolkit Motif. Per disabilitare il messaggio di avvertimento, usare #define OWTOOLKIT\_WARNING\_DISABLED o -D.

#### Ambiente OpenWindows per gli utenti

L'ambiente OpenWindows non sarà più supportato nelle future release. Sarà possibile migrare al CDE (Common Desktop Environment).

### Librerie e comandi di Federated Naming Service (FNS)/XFN

Il Federated Naming Service basato sullo standard X/Open XFN non verrà più supportato nelle future release.

### Comando ipcs(1) di Solaris

La possibilità di applicare il comando ipcs(1) ai crash dump del sistema usando le opzioni −C e −N dalla riga di comando non sarà più supportata nelle future release. Una funzionalità equivalente viene ora fornita dal debugger  $mdb(1)$ : ipcs.

#### Opzione sendmail −AutoRebuildAliases

L'opzione −AutoRebuildAliases per la pagina man sendmail(1m) è sconsigliata, e non sarà più supportata nelle future release.

#### devconfig

devconfig non sarà più supportato nelle future release.

### Dispositivi e driver supportati

La tabella seguente elenca i dispositivi e i driver che non saranno più supportati nelle future release.

#### **TABELLA 4–1** Dispositivi e driver supportati

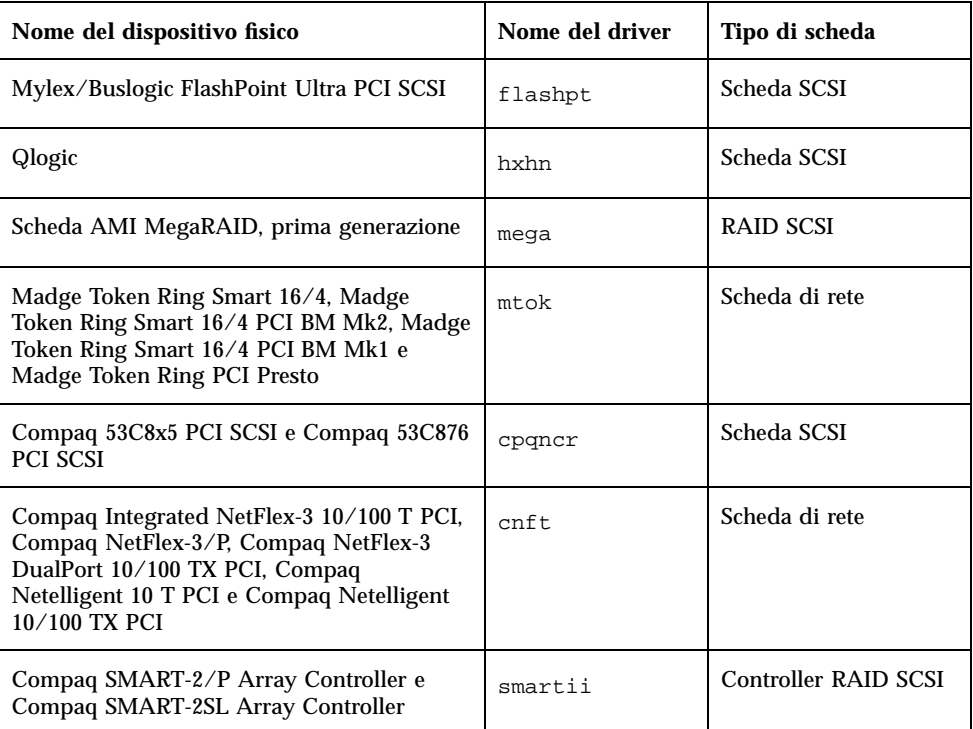

### Sistemi Intel 486

Le future release dell'ambiente operativo Solaris non saranno più supportate sui sistemi Intel 486.

Note su Solaris 8 7/01 (Edizione per piattaforma Intel) ♦ Agosto 2001

# Problemi relativi alla documentazione

In questo capitolo sono descritti i problemi noti relativi alla documentazione.

**Nota -** Il nome del prodotto è Solaris 8 7/01, ma in alcune parti di codice, percorsi o nomi di package possono comparire le denominazioni Solaris 2.8 o SunOS 5.8. Usare sempre il codice e i percorsi nella forma riportata.

# Errori nella documentazione

### "OCF Client Properties Overview" in *Solaris Smart Cards Administration Guide*

Il passaggio seguente della sezione "Valid and Default Card Types for Client Applications" (qui riportato in italiano) è inesatto e dovrebbe essere ignorato:

Ad esempio, si supponga di specificare iButton, Cyberflex e CardA come proprietà validcards per l'Applicazione B e di specificare Cyberflex come proprietà defaultcard. Se l'Applicazione B accetta solo la scheda predefinita e l'utente cerca di accedervi con la scheda A (CardA), viene visualizzato il messaggio:

```
Waiting for Default Card
```
Il processo di login nell'Applicazione B rimane bloccato finché non viene inserita una scheda Cyberflex nel lettore.

### "Setting Up a Smart Card (Tasks)" in *Solaris Smart Cards Administration Guide*

La sezione "Example–Creating User Information on a Smart Card (Command Line) "cita una proprietà di nome username. Questo nome è errato. La proprietà a cui si fa riferimento è user.

### "OCF Client Properties Overview" in *Solaris Smart Cards Administration Guide* e"Additional Client Configuration Tasks" in *Solaris Smart Cards Administration Guide*

Nelle sezioni "OCF Client Properties Overview" e "Additional Client Configuration Tasks" manca la nota seguente:

**Nota -** Il timeout per la riautenticazione non deve essere impostato sul valore zero.

### "Setting Up a Smart Card (Overview)" in *Solaris Smart Cards Administration Guide*

Nel capitolo "Setting Up a Smart Card (Overview)" manca la nota seguente:

**Nota -** Le schede Payflex non supportano profili multipli. Non usare le schede Payflex quando occorre eseguire il login nel desktop e in una o più applicazioni sicure.

### Elenco delle nuove funzioni (4389948)

Il documento che elenca le nuove funzioni non è incluso nel chiosco di installazione.

**Soluzione:** Per l'elenco delle nuove funzioni, vedere la sezione "Nuove funzioni" nel *Supplemento per l'utente di Solaris 8*, nel *Solaris 8 System Administration Supplement*, nel *Solaris 8 Software Developer Supplement* e nel *Supplemento sull'installazione di Solaris 8*.

### *Manuale utente del CDE* in AnswerBook2 (4356456)

Alcuni grafici del *Manuale utente del CDE* in formato AnswerBook2 risultano illeggibili nelle versioni spagnola, italiana e tedesca.

**Soluzione:** I grafici appaiono in forma leggibile nel *Manuale utente del CDE* pubblicato sul sito http://docs.sun.com.

### Collezione della Guida di AnswerBook2

Il software AnswerBook2 è stato aggiornato alla versione 1.4.3, ma la documentazione fa ancora riferimento ala versione 1.4.2. Fatta eccezione per il numero di versione, la documentazione è corretta.

Sezione "Schede Adaptec AHA-2940AU, 2940U, 2940U Dual, 2940UW, 2940UW Dual, 2940U2, 2940U2B, 2940U2W, 2944UW, 2950U2B, 3940AU, 3940AUW, 3940AUWD, 3940U, 3940UW, 3944AUWD, 3950U2B" in *Guida alla configurazione dei dispositivi per Solaris 8 (Edizione per piattaforma Intel)*, sezioni adp(7D) e cadp(7D) della *Solaris 8 Reference Manual Collection* e manuale *What's New in Solaris 7*

La frase:

I dispositivi Adaptec Ultra sono supportati dal driver cadp e supportano l'hot-plugging PCI.

Dovrebbe avere la forma seguente:

I dispositivi Adaptec Ultra SCSI:

- AHA-2940AU
- $\blacksquare$  AHA-2940U
- AHA-2940U Dual
- AHA-2940UW
- AHA-2940UW Dual
- AHA-2944UW
- $\blacksquare$  AHA-3940AU
- AHA-3940AUW
- AHA-3940AUWD
- $AHA-3940U$
- AHA-3940UW

sono ora supportati dal driver adp e non dal driver cadp come indicato nei seguenti documenti:

- *Solaris 8 Reference Manual Collection* adp(7D) e cadp(7D)
- *What's New in Solaris 7*
- *Guida alla configurazione dei dispositivi per Solaris 8 (Edizione per piattaforma Intel)*

L'hot-plugging PCI non è supportato per questi dispositivi Ultra SCSI. Tuttavia, i dispositivi SCSI Ultra 2 supportati dal driver cadp supportano l'hot-plugging PCI.

### *Guida alla configurazione dei dispositivi per Solaris 8 (Edizione per piattaforma Intel)*

La nona e la decima voce dell'elenco puntato contenuto nella sezione "Problemi noti e limitazioni" del capitolo "Schede Adaptec AHA-2940AU, 2940U, 2940U Dual, 2940UW, 2940UW Dual, 2940U2, 2940U2B, 2940U2W, 2944UW, 2950U2B, 3940AU, 3940AUW, 3940AUWD, 3940U, 3940UW, 3944AUWD, 3950U2B" in *Guida alla configurazione dei dispositivi per Solaris 8 (Edizione per piattaforma Intel)* dovrebbero avere la forma seguente:

 Nelle configurazioni con bus SCSI, evitare di collegare i dispositivi wide a bus narrow. In presenza di tali configurazioni, aggiungere la riga seguente al file cadp.conf:

**target**<*n*>**-scsi-options=0x1df8**

dove <*n*> è il target del dispositivo wide operante sul bus narrow. Questa riga disabilita la negoziazione wide per il target specificato. Verificare inoltre che gli 8 bit superiori del bus siano correttamente terminati ad entrambe le estremità della catena SCSI.

 Se si riscontrano problemi di installazione sui sistemi con una scheda madre Intel 440BX/440GX, aggiornare il BIOS della scheda madre all'ultima revisione.

### Sezione "IPv6 Header Format" in *System Administration Guide, Volume 3*

La descrizione del campo 4-bit Priority riflette il contenuto della RFC 1883, che è stato reso obsoleto dalla RFC 2460 (Solaris 8 implementa la RFC 2460). Di conseguenza, il campo Priority è stato sostituito da un campo 8-bit Traffic Class. Il valore di IPv6 Header Format dovrebbe identificare il campo Traffic Class invece del campo Priority. Anche la voce Priority sulla stessa pagina dovrebbe essere sostituita dalla seguente descrizione di Traffic Class:

Traffic Class - 8 bit traffic class field.

Questo valore riduce a 20 il numero dei bit allocati per il campo "Flow Label".

### Sezione "Priority Values" in *System Administration Guide, Volume 3*

La descrizione del campo 4-bit Priority riflette il contenuto della RFC 1883, che è stato reso obsoleto dalla RFC 2460 (Solaris 8 implementa la RFC 2460). Di conseguenza, il campo Priority è stato sostituito dal campo 8-bit Traffic Class. La sezione Priority dovrebbe essere sostituita dalla seguente sezione Traffic Classes.

#### Traffic Classes

I nodi di origine e i router di inoltro possono usare il campo 8-bit Traffic Class nell'intestazione IPv6 per identificare e distinguere le differenti classi o priorità dei pacchetti IPv6.

Al campo Traffic Class si applicano i seguenti requisiti generali.

- L'interfaccia di servizio per IPv6 all'interno di un nodo deve consentire a un protocollo di livello superiore di specificare il valore dei bit Traffic Class nei pacchetti originati da quel protocollo. Il valore predefinito deve essere zero per tutti gli 8 bit.
- I nodi che supportano un uso specifico di alcuni o tutti i bit Traffic Class possono cambiare il valore di tali bit nei pacchetti da essi originati, inoltrati o ricevuti, in base a quanto richiesto per quell'uso specifico. I nodi dovrebbero ignorare e lasciare invariati i bit del campo Traffic Class per i quali non supportino un uso specifico.

### Sezione "Implementing IPsec" in *System Administration Guide, Volume 3*

Il punto 10c di questa procedura omette erroneamente il parametro *up* nella riga aggiunta al file /etc/hostname.ip.tun0. Il parametro *up* deve essere aggiunto alla fine della riga riportata in questo punto.

### Sezione "NFS Parameters for the nfs Module" in *System Administration Guide, Volume 3* (4299091)

In questa sezione sono richieste diverse correzioni:

- Per il simbolo nfs\_32\_time\_ok:
	- Cambiare il nome del simbolo in: nfs\_allow\_preepoch\_time.
	- Cambiare la descrizione in: Questo simbolo controlla se il client o il server NFS debbano accettare o meno le indicazioni di data e ora per i file anteriori al 1970.
	- Nessuna modifica alla descrizione predefinita.
	- Eliminare la voce relativa al simbolo nfs\_acl\_cache.
- Aggiungere una voce per il simbolo nfs\_disable\_rddir\_cache.
	- Descrizione: Alcuni server non aggiornano correttamente gli attributi della directory quando si effettua una modifica. Per consentire l'interoperabilità con questi server, impostare la seguente variabile per disabilitare la cache readdir.
	- Default: Set to  $\circ$  f  $f(0)$ .
- Per i simboli nfs\_lookup\_neg\_cache e nfs3\_lookup\_neg\_cache:
	- Cambiare il valore predefinito in 1. Ignorare il commento riguardante il caching dei nomi delle directory.
- Per il simbolo nrnode:
	- Cambiare la descrizione predefinita in: *set to ncsize*. Impostando la variabile su 1 si disabilita di fatto la cache, non perché vi sia un controllo esplicito per determinare se tale valore sia realmente 1, ma perché si sta creando una cache molto piccola.
- Per il simbolo nfs\_write\_error\_interval:
	- Cambiare la descrizione: Questo simbolo controlla la frequenza con la quale i messaggi di errore in scrittura NFS ENOSPC e EDQUOT vengono registrati nel log. I valori sono espressi in secondi.

Nessuna modifica alla descrizione predefinita.

### Sezione "NFS Parameters for the nfs Module" in *System Administration Guide, Volume 3* (4299091)

Eliminare la voce relativa al simbolo nfsreadmap.

## Sezione "NFS Parameters for rpcsec Parameters" in *System Administration Guide, Volume 3* (4299091)

Per il simbolo authdes\_cachesz:

- Cambiare la descrizione predefinita: Il valore predefinito è 1024.
- Eliminare la voce relativa al simbolo authkerb\_cachesz.
- Eliminare la voce relativa al simbolo authkerb win.

## Sezioni "Mobile IP Mobility Agent Status" e "Displaying Mobility Agent Status" in *Mobile IP Administration Guide*

La frase:

Per usare la tabella di associazioni dell'agente home, usare l'opzione −b del comando mipagentstat(1M).

Dovrebbe avere la forma seguente:

Per usare la tabella di associazioni dell'agente home, usare l'opzione −h del comando mipagentstat(1M).

### Sezioni "Managing Mobile IP" e "Deploying Mobile IP" in *Mobile IP Administration Guide*

La sezione Address del file di configurazione degli IP mobili contiene un parametro denominato Default-Node. Questa indicazione è errata. Il nome corretto di questo parametro è Node-Default.

# CERT Advisory

Questo capitolo contiene l'elenco dei CERT Advisory aggiornato al 6/1/2000.

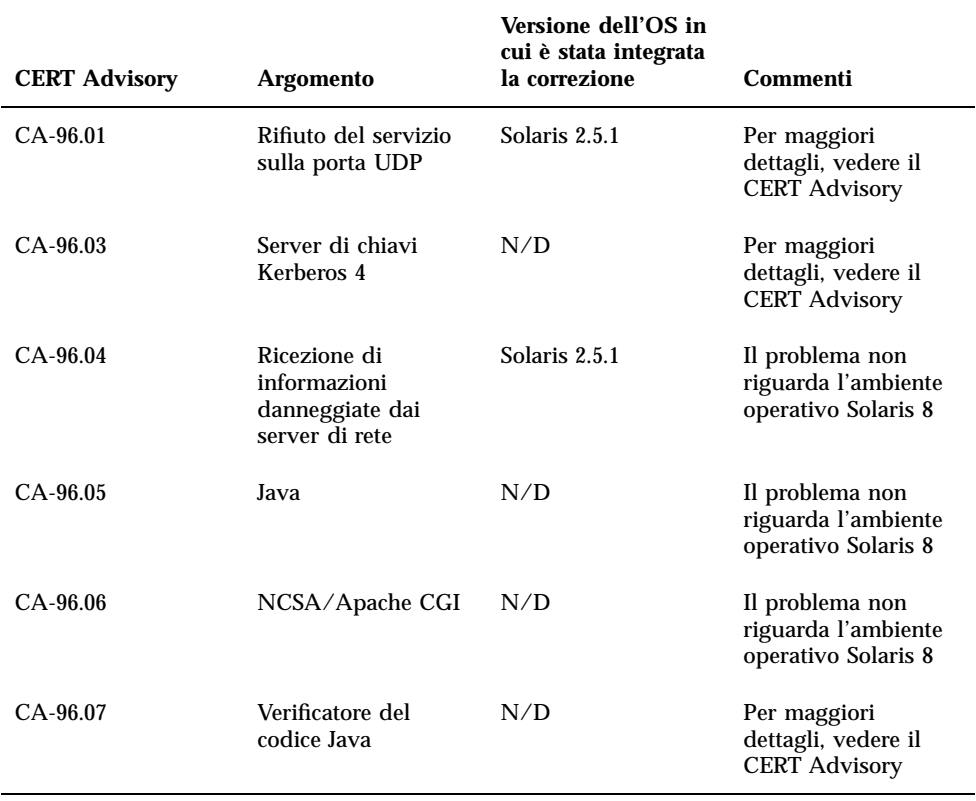

#### **TABELLA 6–1** CERT Advisory

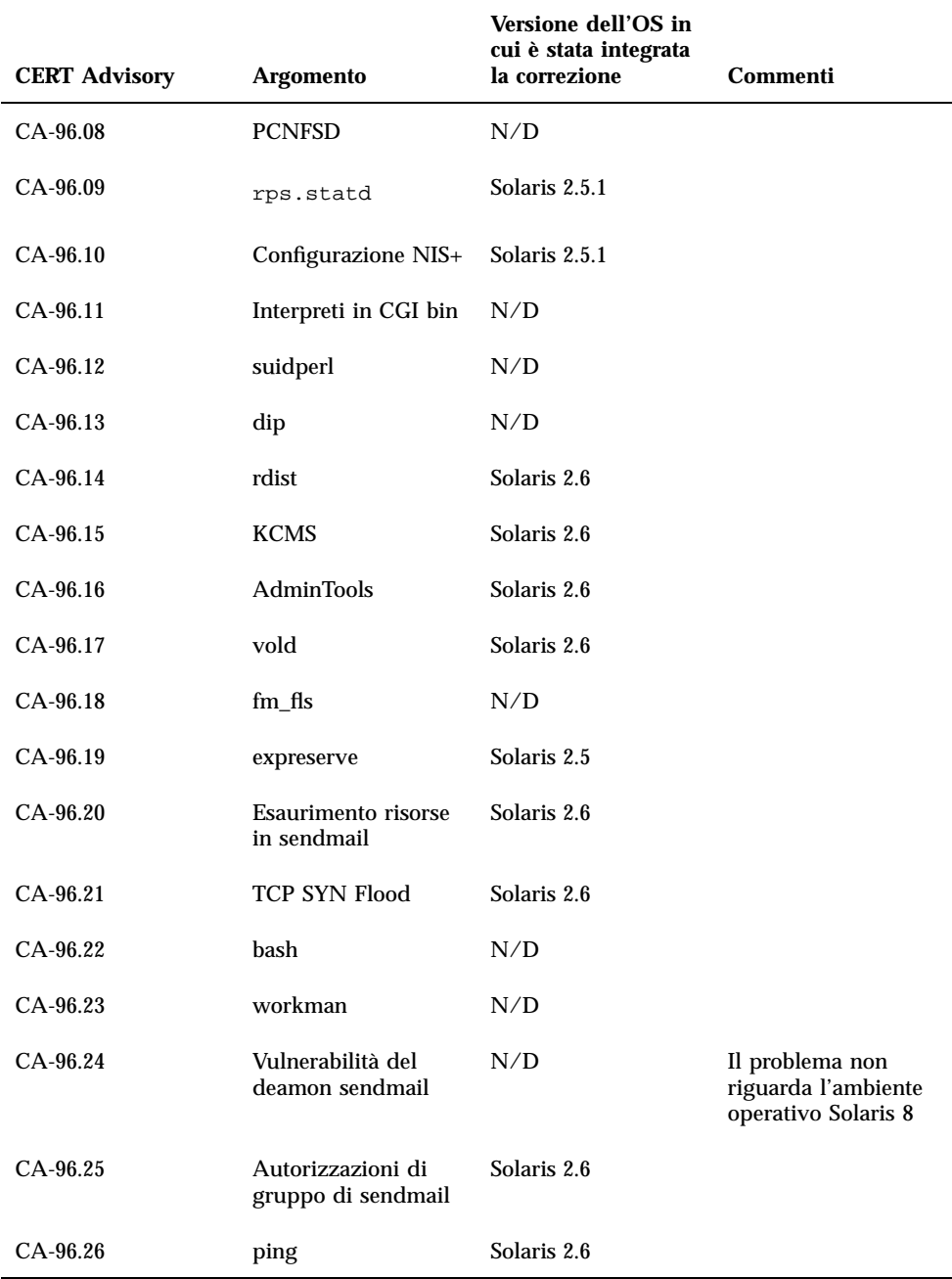
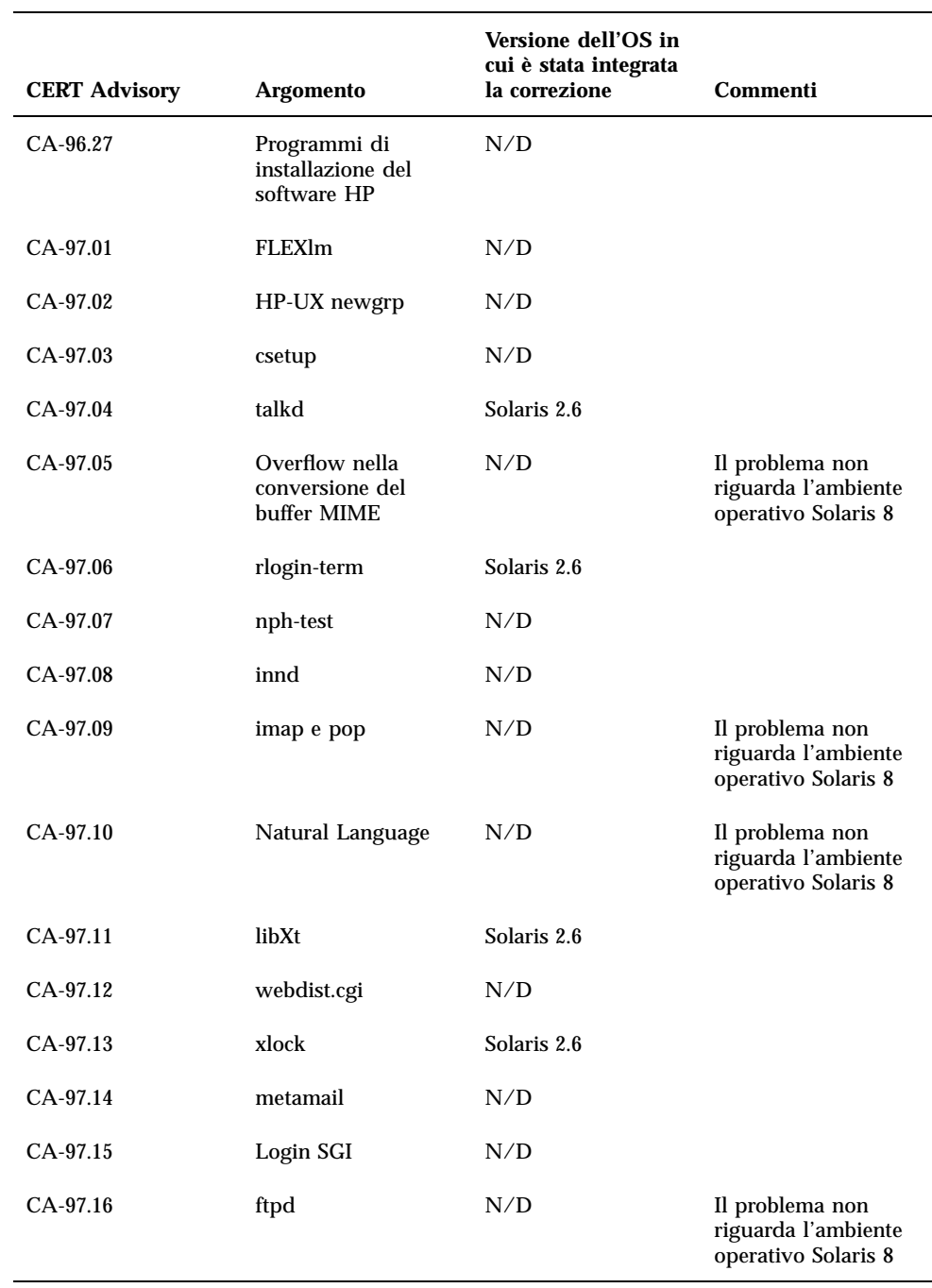

# **TABELLA 6–1** CERT Advisory *(continua)*

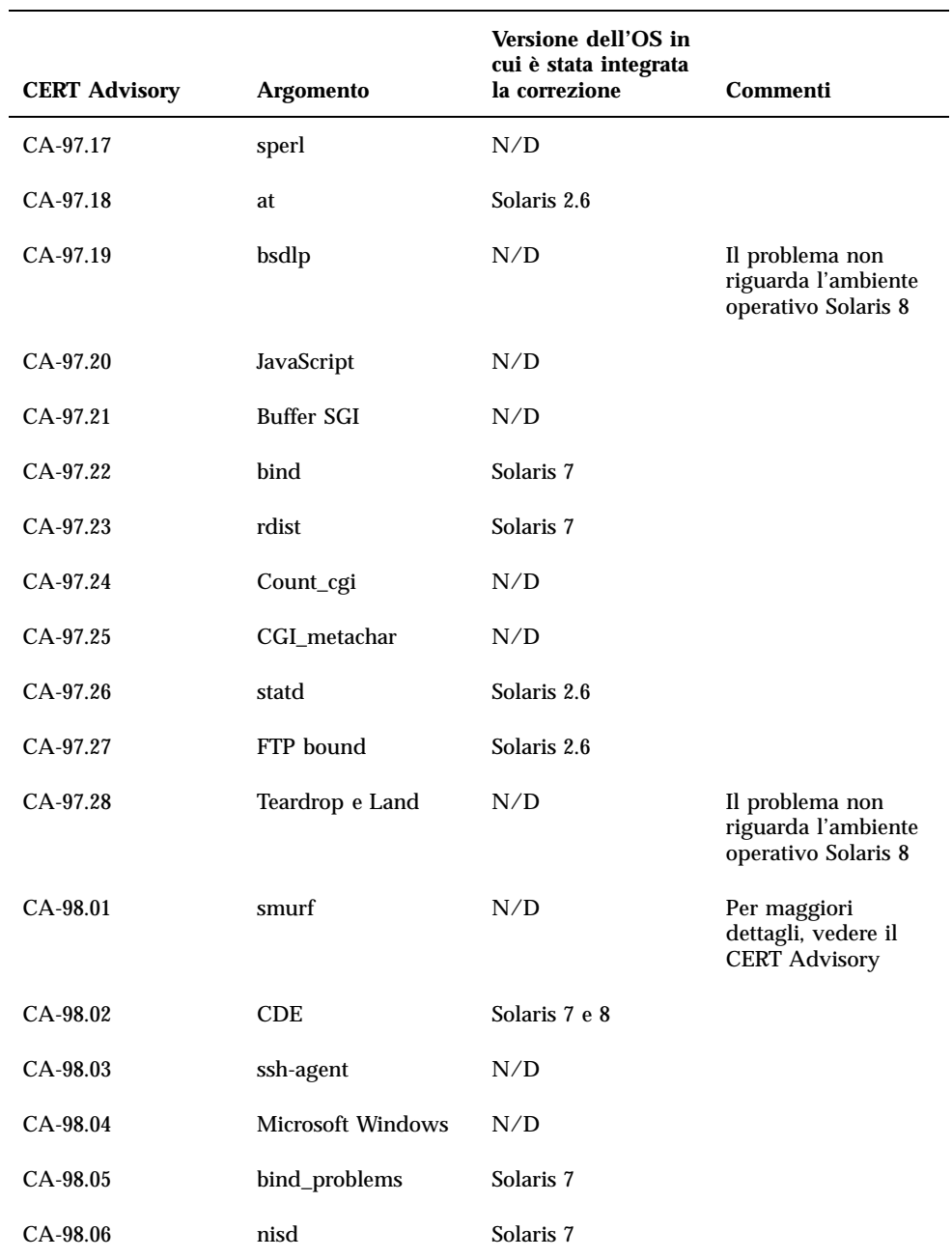

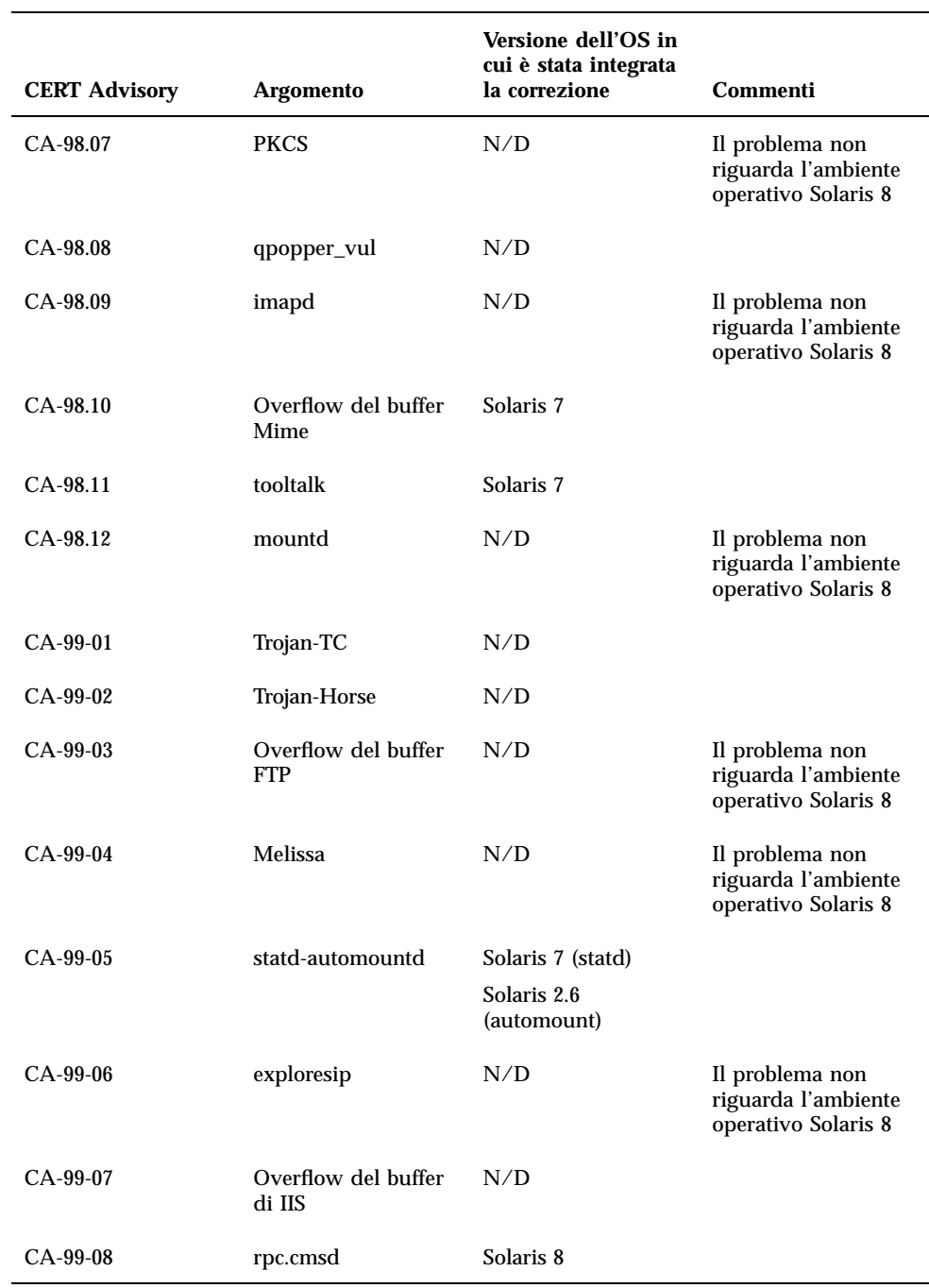

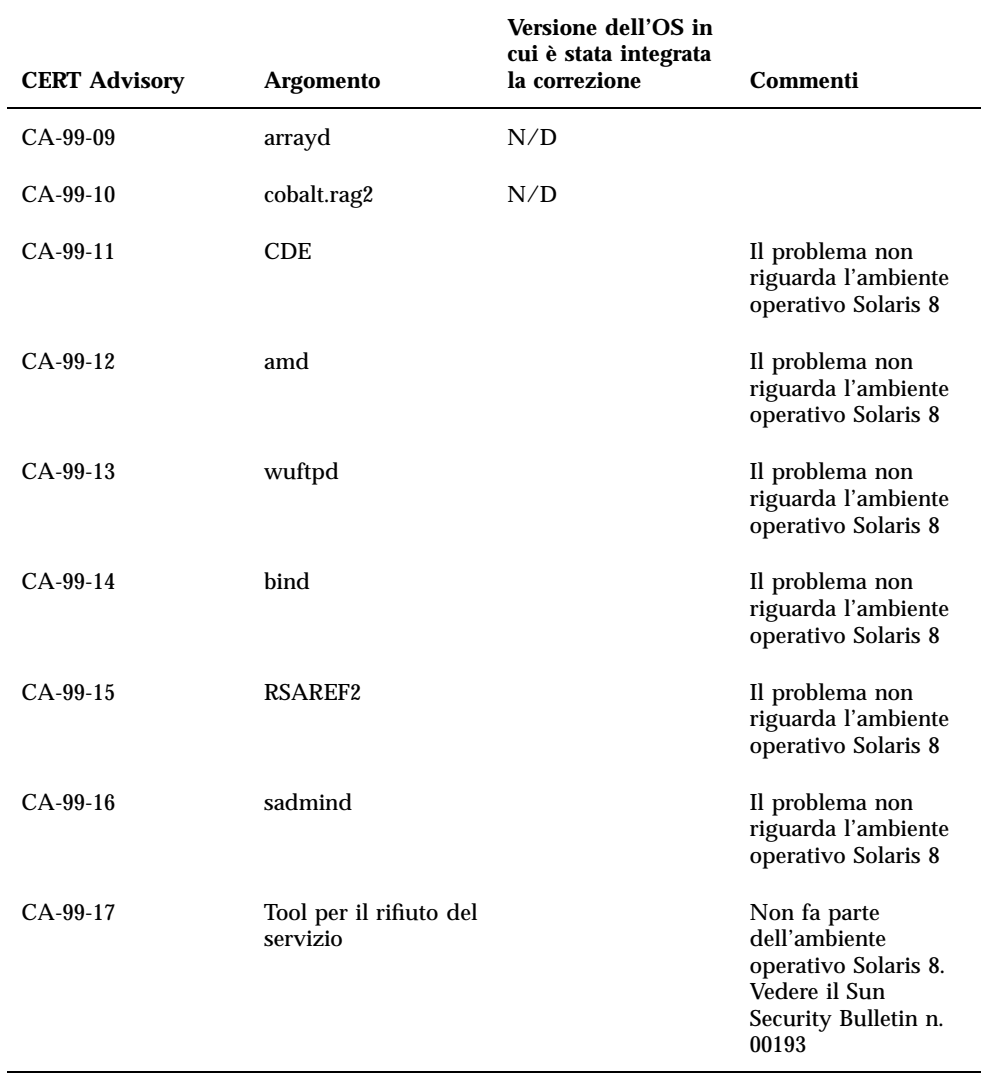

# Elenco delle patch

Le patch elencate in questa appendice sono state applicate all'ambiente operativo Solaris 8 7/01 in uno dei modi seguenti:

■ SolStart

Queste patch si trovano nella directory /var/sadm/patch del sistema installato.

■ Tecnologia Freshbits

Queste patch sono state applicate durante la creazione del CD di Solaris 8. Non si trovano perciò nella directory /var/sadm/patch.

Il comando showrev -p restituisce l'elenco completo delle patch applicate al sistema installato, indipendentemente dal metodo utilizzato. Il CD di Solaris 8 include un insieme di patch noto e testato; tali patch non possono essere rimosse dalla release Solaris 8 7/01.

# Elenco delle patch

108529-09: SunOS 5.8\_x86: kernel update patch 1231256 4044653 4093980 4159348 4178572 4184090 4224166 4226443 4226932 4233718 4233832 4234426 4235823 4253619 4254594 4259051 4259848 4261064 4261322 4262842 4262930 4264390 4265649 4269556 4271378 4271733 4271738 4282158 4282212 4288248 4290073 4290575 4293528 4293692 4294881 4295776 4296081 4296124 4296770 4298256 4298472 4298789 4298790 4298792 4298794 4299504 4299838 4300179 4300788 4300951 4301683 4302637 4303474 4303649 4304033 4304696 4305365 4305709 4306004 4307475 4307771 4308242 4308245 4308370 4309330 4309719 4309750 4309784 4311755 4312278 4312461 4312641 4313746 4313747 4314201 4314488 4316672 4317174 4317476 4317728 4319122 4319440 4320338 4320653 4321259 4322741 4324244

4324250 4324390 4325075 4325336 4325617 4325626 4325641 4325730 4325934 4325959 4326110 4327330 4328843 4330206 4330301 4331306 4332219 4332484 4332740 4333639 4334198 4334346 4334348 4334505 4335837 4336182 4336443 4336779 4337039 4337295 4337300 4337605 4337912 4338033 4338148 4338275 4339732 4340527 4340614 4340646 4341008 4341185 4341337 4341378 4341714 4343039 4343115 4343237 4343425 4343443 4343991 4345667 4346254 4346976 4347359 4349102 4349272 4349393 4349603 4350574 4351877 4351971 4352611 4354397 4354802 4355205 4355206 4357245 4357919 4359440 4362141 4363051 4363678 4363907 4365336 4365733 4367625 4368026 4368057 4368921 4369543 4373222 4375699 4377012 4380319 4380688 4380916 4381900 4382190 4382663 4382693 4383099 4387923 4388913 4389685 4390721 4391799 4394023 4395736 4400356 4400359 4400361 4404947 4408508 4408832 4408953 4409089 4414557 4449640 4454152

108624-02: SunOS 5.8\_x86: Thai Wordbreak Iterator module

108653-29: X11 6.4.1\_x86: Xsun patch

4281374 4292395 4286682 4300866 1221324 4308554 4306350 4312517 4287741 4297581 4297830 4299495 4306774 4308640 4308661 4308670 4311088 4312780 4312893 4305597 4310813 4293861 4311804 4318777 4311685 4317727 4314304 4310120 4299667 4292075 4310536 4330738 4332966 4107762 4323892 4333070 4185418 4336308 4336246 4346749 4332982 4323164 4338851 4355797 4356265 4345609 4379301 4383751 4296832 4363016 4351928 4357191 4384470 4386513 4379921 4425100 4396244 4389859 4421358 4423990 4430205 4421610 4422000 4408780 4420281 4428762 4068021 4102547 4459544

108715-05: CDE 1.4\_x86: libDtWidget patch 4289349 4321189 4360030

108724-01: SunOS 5.8\_x86: /kernel/fs/lofs patch 4126922

108726-05: SunOS 5.8\_x86: st driver patch 4180382 4258164 4258222 4270641 4271247 4303253 4319238 4345067 4347576 4347741 4351714 4387086 4397319

108728-06: SunOS 5.8\_x86: /kernel/fs/nfs patch 4193748 4249187 4276984 4293528 4331346 4338770 4349744

108774-08: SunOS 5.8\_x86: IIIM and X Input & Output Method patch 4409148 4390729 4391701 4379997 4366559 4363883 4306958 4305501 4304989 4301739 4307230 4307224 4295996 4325454 4313845 4342196 4332958 4339874

108782-01: Solaris 8\_x86: Get UDCTool to work for zh\_TW 4307173

108809-30: SunOS 5.8\_x86: Manual Page updates for Solaris 8 4456136 4357397 4449584 4450465 4405204 4434152 4427574 4377183 4380002 4397100 4406751 4417820 4419194 4427238 4312747 4389539 4414537 4401236 4405204 4409584 4414442 4401520 4406485 4373372 4396019 4396026 4400590 4195476 4310895 4311279 4311281 4311373 4311374 4312130 4314114 4314390 4317975 4323321 4323394 4325356 4338576 4345255 4345863 4347481 4351085 4352046 4353279 4356775 4358328 4359608 4360350 4360561 4365567 4365858 4367587 4369053 4370464 4372215 4372924 4375651 4375910 4375911 4375914 4376137 4377107 4377109 4377110 4379281 4379596 4379982 4381797 4381815 4383769 4383792 4384483 4384874 4385712 4385721 4385727 4385769 4386452 4386980 4388637 4388648 4388763 4394740 4398147 4398148 4398152 4398196 4398301 4331001

108821-01: SunOS 5.8\_x86: /usr/lib/nss\_compat.so.1 patch 4302441 108822-02: SunOS 5.8\_x86: /boot/solaris/boot.bin patch 4300016 4344312 4354815 108824-01: SunOS 5.8\_x86: compress/uncompress/zcat patch 4295877 108826-01: SunOS 5.8\_x86: /usr/lib/fs/cachefs/cfsadmin patch 4207874 108828-11: SunOS 5.8\_x86: libthread patch 4091466 4236427 4279077 4288299 4300228 4307551 4311948 4335956 4336933 4367192 4368163 4376585 4381908 108836-02: CDE 1.4\_x86: dtcm patch 4285729 4320553 108870-06: SunOS 5.8\_x86: snmpdx/mibiisa/libssasnmp/snmplib patch 4299328 4301970 4309416 4330039 4333417 4359519 4361619 4368330 4377219 4390382 4404944 4412996 4414237 108876-09: SunOS 5.8\_x86: c2audit patch 1253973 4224166 4290575 4307306 4308525 4322741 4325997 4336689 4336959 4339611 4344275 4349180 4353965 108883-03: SunOS 5.8\_x86: mmu32/mmu36 patch 4305696 4307800 4344475 4357919 108898-01: X11 6.4.1\_x86: Xprint patch 4305734 108900-01: SunOS 5.8\_x86: /usr/bin/ftp patch 4294697 108902-03: SunOS 5.8\_x86: /kernel/sys/rpcmod and /kernel/strmod/rpcmod patch 4107735 4321293 4330007 108915-01: SunOS 5.8\_x86: localisation updates for different components 108920-09: CDE 1.4\_x86: dtlogin patch 4072784 4293300 4302209 4299160 4346072 4328385 4293551 4379999 4317622 4423832 4421008 108922-11: CDE 1.4\_x86: dtwm patch 4306589 4311842 4301522 4299651 4300013 4261430 4311753 4330496 4335592 4335971 4332153 4293551 4383544 4389935 4392829 4395985 108924-01: CDE 1.4\_x86: dtwm patch 4261430 4310640 4311753

4330774 4332425 4334198 4335003 4335285 4335935 4336443 4337039 4337674 4338007 4338009 4338633 4338702 4338704 4339732 4341185 4341224 4349603 4357092 4357552 4359294 4363907 4364048 4365270 4367993 4369175 4372712 4381743 4386092 4386544 4387034 4389866 4400262

108986-02: SunOS 5.8\_x86: /usr/sbin/in.rshd patch 4158689 4305888 4335632 108988-04: SunOS 5.8\_x86: Patch for patchadd and patchrm 4115232 4278860 4292990 4299710 4303509 4304640 4311375 4319950 4330590 4350280 4351626 4356028 4379881 4384137 4388023 108990-02: SunOS 5.8\_x86: acctctl & exacctsys patch 4305365 4312278 4313746 4313747 4314201 108992-13: SunOS 5.8\_x86: /usr/lib/libc.so.1 patch 1257084 4193683 4225913 4244731 4291844 4292683 4302592 4303962 4310353 4312278 4314913 4341290 4355205 4355206 4357778 4366956 4374039 4375449 4395379 4400361 108994-03: SunOS 5.8\_x86: nss and ldap patch 1257084 4312278 4353601 4357778 108996-02: SunOS 5.8\_x86: /usr/lib/libproc.so.1 patch 4312278 4400361 108998-03: SunOS 5.8\_x86: libexacct and libproject patch 4305365 4312278 4313746 4313747 4314201 109000-01: SunOS 5.8\_x86: PAM patch 4312278 109004-01: SunOS 5.8\_x86: /etc/init.d/acctadm and /usr/sbin/acctadm patch 4312278 109006-02: SunOS 5.8\_x86: /sbin/su.static and /usr/bin/su patch 4312278 4374692 109008-05: SunOS 5.8\_x86: at/atrm/batch/cron patch 4261967 4304184 4312278 4368876 4379735 109010-01: SunOS 5.8\_x86: /etc/magic and /usr/bin/file patch 4312278 109012-01: SunOS 5.8\_x86: /usr/bin/id and /usr/xpg4/bin/id patch 4312278 109014-02: SunOS 5.8\_x86: /usr/bin/lastcomm patch 4305365 4312278 4313746 4313747 4314201 109016-01: SunOS 5.8\_x86: /usr/bin/newtask patch 4312278 109018-01: SunOS 5.8\_x86: /usr/bin/pgrep and /usr/bin/pkill patch 4312278 109020-02: SunOS 5.8\_x86: /usr/bin/priocntl patch 4312278 4409616

109022-01: SunOS 5.8\_x86: /usr/bin/projects patch 4312278 109024-01: SunOS 5.8\_x86: /usr/bin/i86/ps patch 4312278 109026-04: SunOS 5.8\_x86: /usr/bin/i86/truss patch 4312278 4355205 4355206 4389754 4400361 109028-01: SunOS 5.8\_x86: /usr/bin/wracct patch 4312278 109030-02: SunOS 5.8\_x86: perl patch 4312278 4458516 109032-01: SunOS 5.8\_x86: projadd/projdel/projmod patch 4312278 109034-01: SunOS 5.8\_x86: /usr/bin/i86/prstat patch 4312278 109036-02: SunOS 5.8\_x86: useradd/userdel/usermod patch 4312278 4361232 109038-01: SunOS 5.8\_x86: /var/yp/Makefile and /var/yp/nicknames patch 4312278 109044-02: SunOS 5.8\_x86: sonode adb macro patch 4224166 4290575 4322741 109046-02: SunOS 5.8\_x86: /usr/sbin/i86/crash patch 4224166 4290575 4322741 109069-01: Japanese CDE 1.4: update CDE help files for \_x86 4302904 109071-04: SunOS 5.8\_x86: fix WBEM improper Japanese messages and update 4302909 4380748 4417297 4424921 4426597 109073-05: CDE 1.4\_x86: (Japanese) New Feature patch 4302027 4305195 4322170 4346025 4365384 4373355 4410646 109078-04: SunOS 5.8\_x86: dhcp server and admin patch 4006121 4081088 4087704 4118738 4123989 4217448 4236794 4247106 4259606 4261028 4262563 4266337 4280050 4292039 4294562 4313817 4321169 4325569 4332717 4343883 4344207 4345227 4351640 4365946 4366907 4373015 4382760 4401269 4403345 4406599 4418313 4419584 4421892 4426477 4432319 4446827 109088-01: SunOS 5.8\_x86: atok8 terminates "Shell widget modeShell has zero..." 4297016 4301750

109092-04: SunOS 5.8\_x86: /usr/lib/fs/ufs/ufsrestore patch 4132365 4297558 4302943 4339366 4366956 4375449

109095-01: SunOS 5.8\_x86: localisation updates for different components

109119-09: SunOS 5.8\_x86: JFP message files patch 4318917 4345727 4357764 4358930 4380324 4402947 4433611 4460436

109129-01: SunOS 5.8\_x86: Provide conversion between codepages 1256 and ISO8859-6 4301870

109132-07: SunOS 5.8\_x86: JFP manpages patch 4320935 4345069 4302905 4351981 4379437 4405735 4458124

109135-19: SunOS 5.8\_x86: WBEM patch lines in patch README can cause CIM\_ERR\_FAILED 4209330 4297248 4309319 4314792 4318408 4329995 4332540 4333798 4333799 4336708 4336719 4336764 4346486 4346810 4346974 4352831 4355958 4355986 4356000 4357738 4358748 4358807 4358814 4358855 4359098 4359109 4359136 4359580 4359722 4360208 4361147 4362256 4362879 4363471 4363474 4364065 4364250 4364418 4364642 4364742 4364795 4364806 4365026 4365215 4365386 4365462 4365763 4365811 4365940 4366652 4366809 4367110 4367132 4368018 4368410 4368421 4368575 4368608 4368626 4368682 4368756 4368777 4369122 4369554 4370171 4370176 4370212 4370711 4371192 4371214 4371217 4371519 4372191 4372647 4372914 4373672 4374771 4376028 4376259 4377284 4377534 4377870 4377923 4377924 4377935 4377936 4377946 4377957 4377958 4377997 4378011 4378016 4378181 4378271 4378310 4378375 4378523 4378622 4378628 4378636 4378639 4378646 4378763 4378782 4378798 4378801 4379010 4379015 4379045 4379135 4379174 4379554 4379726 4379737 4379936 4380100 4380186 4380380 4380397 4380478 4380481 4380490 4380596 4380882 4380945 4381254 4381266 4381310 4381411 4381431 4382365 4382371 4382812 4383045 4383774 4383837 4385381 4385396 4385564 4387049 4387367 4387991 4388779 4389220 4390236 4391275 4391281 4391370 4391522 4392230 4395633 4396481 4396893 4396895 4396991 4397253 4398656 4400195 4403686 4403893 4404301 4406776 4407241 4407677 4416423 4417302 4417303 4417342

109143-07: CDE 1.4\_x86: dtterm libDtTerm patch 4308751 4340259 4355107 4308971 4093503 4387002

109146-01: SunOS 5.8\_x86: /usr/sbin/in.routed patch 4319852

109148-09: SunOS 5.8\_x86: linker patch 4040628 4077245 4103449 4187211 4204447 4210412 4219652 4235315 4239213 4243097 4248250 4250694 4255943 4287274 4297563 4300018 4303609 4306415 4309212 4310324 4310901 4311226 4312449 4313765 4316531 4318162 4321634 4322528 4322581 4324134 4324324 4324775 4327653 4329785 4334617 4335801 4336102 4336980 4338812 4340878 4341496 4343417 4343801 4344528 4346001 4346144 4346615 4349137 4349563 4351197 4351715 4352233 4352330 4354500 4355795 4356879 4357805 4358751 4358862 4366905 4367118 4367405 4368846 4369068 4371114 4372554 4377941 4381116 4381783 4385402 4390308 4391527 4393044 4394212 4394698 4401232 4401815 4402861 4413168 4452202 4452220

109150-01: SunOS 5.8\_x86: /usr/sbin/mkdevmaps patch 4316613

109155-01: SunOS 5.8\_x86: vgatext and terminal-emulator patch 4307285

109158-17: SunOS 5.8\_x86: WOS Message Update and more bug fix for UR4/UR5 4350770 4351383 4332965 4343790 4334002 4337487 4337974 4338505 4341638 4323845 4362981 4413585 4440717

109160-01: SunOS 5.8\_x86: the mapping of zh\_CN.euc%UTF-8 is consistent 4334099 4337362

109166-10: CDE 1.4\_x86: dtfile patch

4257760 4256612 4256615 4256616 4256617 4297751 4259270 4287012 4292249 4303367 4297401 4302856 4305084 4305248 4303443 4291565 4308823 4306243 4291444 4286997 4310115 4302740 4301375 4312545 4314867 4312316 4310827 4292266 4316515 4314491 4317156 4317797 4314870 4322296 4318940 4325417 4335592 4331909 4331578 4339457 4343798 4353856 4346376 4406203 4280247

109168-01: CDE 1.4\_x86: Desktop Help Updates Patch 4307183 4319636

109170-12: CDE 1.4\_x86: Window Manager Enhancements Patch GWM sdtgwm dumps core after selecting Window->Close Window 4301525 4301229 4303415 4304468 4308078 4310419 4311506 4312315 4311916 4312250 4311992 4312375 4305293 4316508 4299329 4321374 4327961 4321817 4328036 4328268 4327801 4330458 4327967 4332309 4330198 4331955 4328255 4330445 4336342 4360521 4376807 4389935 4384360 4319599 4382452 4391179 4390631 4392829 4411689

109180-03: SunOS 5.8\_x86: localisation updates for Removable Media 4313061 4329376 4333754 4329372

109182-04: SunOS 5.8\_x86: /kernel/fs/cachefs patch 4103817 4166371 4292697 4299056 4299427 4308026 4308068 4345825 4377598

109190-04: SunOS 5.8\_x86 : Extra Catalan Support required 4305956 4328876 4337258

109191-03: SunOS 5.8\_x86 : ru.RU.KOI8-R Cannot cut/paste cyrrilic between dtapps 4325497 4328876 4359095

109192-02: SunOS 5.8\_x86 : Cut/Paste not functioning in ru\_RU.KOI8-R 4307614 4328876

109193-02: SunOS 5.8\_x86 : Polish UTF-8 Support Solaris 8 4325497 4328876

109201-03: SunOS 5.8\_x86: l10n updates: Removable Media, Window Mgr & Pam Proj. 4336934 4313061 4327905 4333002

109224-01: SunOS 5.8\_x86: libgss.so.1 and libkadm5clnt.so.1 patch 4308978

109235-05: SunOS 5.8\_x86: Apache/mod\_jserv patch 4285881 4294231 4296334 4297125 4297126 4297294 4299951 4300202 4300429 4300836 4301047 4303787 4306793 4307672 4307679 4307683 4308402 4309183 4309784 4311970 4312075 4312109 4312396 4313734 4316564 4317634 4318360 4318365 4324351 4326195 4326198 4335591 4374333 4383806 4386685 4400356 4400359 4406963 4406965 4411982 4411983 4416245 4419168

4421127 4421142 4427593 4428375 4428382 4428554 4428696 4429882 4430068 4430085 4430216 4430242 4440248

109239-01: SunOS 5.8\_x86: /usr/bin/i86/ipcs patch 4310353

109248-01: SunOS 5.8\_x86: Bad translation causes core dump in German install 4324017

109250-01: SunOS 5.8\_x86: Help not localised for the dhcpmgr 4324311

109278-01: SunOS 5.8\_x86: /usr/bin/iostat patch 4313169

109280-14: SunOS 5.8\_x86: /kernel/drv/ip patch 4239154 4278842 4291034 4299644 4299951 4302749 4303422 4304991 4305039 4306362 4308728 4310956 4311938 4313189 4317221 4320818 4323647 4323830 4324051 4324430 4333995 4335568 4336478 4337275 4338724 4339375 4340455 4347223 4352770 4360818 4370123 4374157 4375920 4376886 4387783 4390248

109319-19: SunOS 5.8\_x86: suninstall patch 4186765 4210386 4245794 4256556 4265363 4299103 4302899 4310379 4310705 4313039 4322703 4324404 4325840 4334036 4336779 4337779 4338255 4342090 4344764 4345757 4350971 4351009 4351486 4355192 4358804 4360631 4365737 4367650 4372310 4378277 4382446 4384102 4384301 4384377 4387795 4389127 4390941 4391651 4392519 4392524 4394060 4400744 4401306 4402955 4403108 4406142 4408096 4410691 4410698 4415508 4417149 4422464 4428478 4434830 4446215 4452998

109321-03: SunOS 5.8\_x86: LP jumbo patch 4187773 4188167 4235953 4260829 4263321 4265529 4281487 4302705 4303242 4310991 4319723 4324679 4325537 4337699 4411642

109323-07: SunOS 5.8\_x86: libnsl patch 4283726 4302592 4305859 4320661 4327396 4336332 4354007 4357266 4374142

109325-02: SunOS 5.8\_x86: sh/jsh/rsh/pfsh patch 4300733 4313399

109327-04: SunOS 5.8\_x86: libresolv.so.2, in.named patch 4136555 4253123 4284409 4300887 4349983 4365909 4409676 4444745

109329-01: SunOS 5.8\_x86: ypserv and ypxfr patch 4203989

109355-09: CDE 1.4\_x86: dtsession patch 4239375 4344648 4316439 4335987 4293551 4389935 4392829 4353429 4386226 4448598

109385-01: SunOS 5.8\_x86: libaio patch 4253437

109401-09: SunOS 5.8\_x86: Updated video drivers and fixes 4214829 4282716 4286989 4302364 4302368 4308451 4309613 4319297 4322314 4326353

4330223 4330423 4331923 4359858 4360725 4360743 4361061 4361998 4373680 4386578 4387761 4401551 4411550 4419645 4422935 4425845 4447973 4449958 109412-02: SunOS 5.8\_x86: dtmail prints garbage strings 4326649 4350277 109442-04: SunOS 5.8\_x86: sdtudctool patch 4312994 4342214 4393648 4407566 109453-01: SunOS 5.8\_x86: Window List, buttons unlocalised in Options dialog 4329351 109455-01: SunOS 5.8\_x86: /kernel/fs/fifofs patch 4302216 109459-02: SunOS 5.8\_x86: /kernel/strmod/ldterm patch 4152717 4250344 109471-02: CDE 1.4\_x86: Actions Patch 4326649 4353583 109473-07: SunOS 5.8\_x86: /kernel/drv/tcp patch 4278842 4291034 4299644 4308728 4310189 4311938 4313189 4319441 4319681 4319717 4324051 4330074 4332542 4360818 4370123 4375920 4376886 4400356 109538-01: SunOS 5.8\_x86: Unlocalised buttons on user-interface of dhcpmgr 4324315 109553-01: SunOS 5.8\_x86: FIGSS-UTF.8, Removable media manager unlocalised 4327983 109565-01: SunOS 5.8\_x86: Removable Media Mgr, Missing floppy error unlocalised 4329409 109574-01: SunOS 5.8\_x86: dhcpmgr help graphics not displayed correctly 4330902 109577-01: SunOS 5.8\_x86: mountall and fsckall patch 4260430 109583-01: CDE 1.4\_x86: sdtaudio patch 4305400 109608-01: SunOS 5.8\_x86: /usr/include/iso/stdlib\_iso.h patch 4300780 109610-01: SunOS 5.8\_x86: UTF-8 Korean attached text becomes garbled 4309015 109614-02: CDE 1.4\_x86: dtmail patch 4133950 4362276 4372376 4336922 109619-01: SunOS 5.8\_x86: en\_US.UTF-8 locale patch

4311444 4336840

- 109623-01: SunOS 5.8\_x86: env LANG=zh\_TW dtterm doesn't work in zh\_TW.UTF-8 4330770
- 109640-01: SunOS 5.8\_x86: th locale error in / lacks some LC\_CTYPE definitions 4314263
- 109643-01: SunOS 5.8\_x86: /usr/include/sys/dkio.h patch 4304790
- 109644-04: SunOS 5.8\_x86: /kernel/drv/sd patch 4304790 4338963 4348075 4363821 4370615
- 109668-03: SunOS 5.8\_x86: /usr/lib/inet/xntpd and /usr/sbin/ntpdate patch 4279094 4320855 4330427
- 109693-02: SunOS 5.8\_x86: Information: File contents are out of date 4339515 4345433 4350242
- 109705-02: SunOS 5.8\_x86: Japanese iconv patch 4350293 4344163 4344139 4340250 4340245 4227824
- 109728-01: SunOS 5.8\_x86: /usr/sadm/admin/printmgr/classes/pmclient.jar patch 4326665
- 109730-01: SunOS 5.8\_x86: /usr/bin/cat patch 4163406
- 109741-05: SunOS 5.8\_x86: /kernel/drv/udp patch 4278842 4291034 4299644 4302749 4303422 4306362 4308728 4310956 4311938 4313189 4317221 4320818 4324051 4335568 4360818 4370123 4375920 4376886
- 109743-05: SunOS 5.8\_x86: /kernel/drv/icmp patch 4278842 4291034 4299644 4303422 4306362 4308728 4311938 4313189 4324051 4360818 4370123 4375920 4376886 4390212
- 109749-01: CDE 1.4\_x86: sdtaudiocontrol patch 4324012 4324019 4295904
- 109751-03: SunOS 5.8\_x86: translation update and sync with base's PDA images 4339505
- 109753-01: SunOS 5.8\_x86: UI of admintool is lost in partail installation 4347036
- 109756-01: OpenWindows 3.6.1 (japanese)\_x86: update for power mgt util for s28u2 4345748
- 109765-02: SunOS 5.8\_x86: /kernel/fs/hsfs patch 4305026 4328133
- 109767-02: SunOS 5.8\_x86: SUNWjxmft and SUNWjxcft patch for 8/10 dot font.

4345078 4400714 109784-01: SunOS 5.8\_x86: /usr/lib/nfs/nfsd patch 4305333 4325431 109786-01: SunOS 5.8\_x86: /etc/inittab patch 4273366 109798-01: SunOS 5.8\_x86: /platform/i86pc/kernel/drv/ata patch 4353406 109804-01: SunOS 5.8\_x86: /usr/bin/du and /usr/xpg4/bin/du patch 4306228 109806-03: SunOS 5.8\_x86: pam\_krb5.so.1 patch 4330143 4351689 4373142 109808-01: SunOS 5.8\_x86: /usr/sbin/dumpadm patch 4340246 109810-01: SunOS 5.8\_x86: timezone data patch for Australasia 4313766 109814-01: SunOS 5.8\_x86: /usr/include/memory.h patch 4313659 109863-01: X11 6.4.1\_x86: Font Server patch 4314299 4323233 4335325 4335328 4336593 4345905 109866-03: SunOS 5.8\_x86: elxl patch 4351739 4355560 4256331 4202169 4292440 4273911 109869-05: SunOS 5.8\_x86: WOS Help File Update 4338011 4350353 4419807 109875-01: SunOS 5.8\_x86: /usr/include/sys/ac97.h patch 4271687 4304911 4307415 4329687 109878-01: SunOS 5.8\_x86: /usr/include/sys/dma\_i8237A.h patch 4333588 109884-02: SunOS 5.8\_x86: /usr/include/sys/ecppsys.h patch 1167460 4241460 4250652 4257428 4270674 4271686 4275074 4275092 4275119 4275200 4275205 4276209 4295173 4297052 4299441 4299456 4299460 4299467 4299470 4299621 4299631 4301029 4301079 4301556 4309750 4310788 4314412 4314419 4329805 4349418 4364900 109886-02: SunOS 5.8\_x86: pci driver patch /on28/patches/i386/110106-01/README.110106-01. internal: /on28/patches/i386/110106-01/README.110106-01: 4261567 4262685 4271733 4271738 4278935 4284196 4290532 4302637 4307697 4322734 4324244 4324250 4327135 4334348 4334505 4338033 4357092 109891-01: SunOS 5.8\_x86: pmserver.jar patch

4308951

109895-01: SunOS 5.8\_x86: lp driver patch 4309750

109897-05: SunOS 5.8\_x86: USB patch

4042931 4178572 4179082 4204158 4207634 4257491 4278766 4282084 4284408 4284481 4288456 4290035 4290038 4290048 4295084 4297451 4297991 4298047 4299321 4299711 4300133 4301110 4302435 4303153 4303369 4303371 4304019 4304060 4304250 4304253 4304383 4304968 4305434 4305436 4305437 4305467 4305645 4305649 4305819 4306676 4307085 4307542 4308510 4308511 4309328 4309368 4309566 4309916 4311023 4312163 4312381 4313650 4314164 4314166 4315368 4317503 4317522 4317527 4317528 4320410 4323024 4326037 4328542 4328590 4329325 4329560 4330021 4331700 4331710 4332033 4332613 4332707 4333879 4336235 4336592 4337149 4337561 4337816 4338525 4338614 4339292 4341714 4341839 4342024 4342426 4342488 4343230 4343443 4343762 4344107 4344121 4344122 4346254 4346963 4347288 4349013 4349282 4349339 4350113 4350570 4350901 4351268 4351426 4351707 4352101 4352931 4353820 4357035 4357915 4359440 4359658 4359875 4362924 4363252 4364427 4364575 4364748 4365137 4365848 4366523 4366874 4369166 4380154 4416071

109899-02: SunOS 5.8\_x86: /kernel/drv/arp patch 4291034 4299644 4302198 4308728 4311938

109901-02: SunOS 5.8\_x86: /etc/init.d/network and /sbin/ifparse patch 4209200 4291034 4299644 4308728 4311938 4382115

109903-03: SunOS 5.8\_x86: /usr/lib/inet/in.ndpd patch 4291034 4299644 4308728 4311938 4347223 4386544

109905-04: SunOS 5.8\_x86: /etc/default/mpathd and /sbin/in.mpathd patch 4291034 4299644 4308728 4311938 4314132 4328423 4338258 4338530 4347223 4369240 4386544

109907-06: SunOS 5.8\_x86: dhcpagent, dhcpinfo, ifconfig and netstat patch 4209200 4218277 4247106 4291034 4299644 4308728 4311938 4344914 4347223 4373331 4386544

109911-01: SunOS 5.8\_x86: CDE help for Winlst, Rem. Media Mgr. & Workspace Mgr. 4329353 4329355 4339080

109921-05: SunOS 5.8\_x86: pcic driver patch 4243709 4286161 4337039 4341224 4347834 4352356 4352663 4367607

109923-02: SunOS 5.8\_x86: pcelx, pcser and cs driver patch 4090692 4243709 4308863 4308870 4320108 4352663

109925-02: SunOS 5.8\_x86: pcata driver patch 4287520 4303758 4352663

109927-02: SunOS 5.8\_x86: /kernel/drv/pem patch 4243709 4303863 4332477 4352663

109929-02: SunOS 5.8\_x86: pcmem and pcmcia patch 4243709 4265532 4280422 4303875 4337357 4352663

109932-02: CDE 1.4\_x86: sdtimage Patch 4345373 4396192

109934-01: SunOS 5.8\_x86: mv, cp, ln patch 4264701

109937-01: SunOS 5.8\_x86: /usr/bin/diff patch 4338744

109952-01: SunOS 5.8\_x86: jserver buffer overflow 4352777

109955-01: SunOS 5.8\_x86: /kernel/sys/pset patch 4352049

109961-01: CDE 1.4\_x86: sdtperfmeter patch 4341412 4290470 4280252

109991-01: SunOS 5.8\_x86: /usr/ccs/bin/dis patch 4015840 4350263

110020-04: SunOS 5.8\_x86: JFP install/sysadm messages patch 4354350 4375794 4405716 4449597

110045-01: SunOS 5.8\_x86: iswalpha() can't work well in zh.GBK locale 4355229

110064-01: SunOS 5.8\_x86: New features added to install 4357775

110069-02: CDE 1.4\_x86: PDASync patch 4341358 4335220 4367008

110076-01: SunOS 5.8\_x86: /kernel/drv/devinfo patch 4341354

110089-02: CDE 1.4\_x86: DtPower patch 4354583 4336307 4370067 4372350 4374505 4374554

110166-02: SunOS 5.8\_x86: /usr/bin/sed patch 4287555 4400740

110207-01: UTF-8 Windows List Application and Windows mgr (sdtgwm) unlocalised 4352800 4352861 4342970

110270-01: SunOS 5.8\_x86: /usr/lib/libnisdb.so.2 patch 4318294

110273-03: SunOS 5.8\_x86:Figgs Custom install new features and install help 4367029

110284-03: SunOS 5.8\_x86: mkfs and newfs patch

4297460 4333516 4339330 4344221 4380132 4374181 110287-02: OpenWindows 3.6.2\_x86: Tooltalk patch 4334998 4379430 4363822 110323-01: SunOS 5.8\_x86: /usr/lib/netsvc/yp/ypbind patch 4362647 110325-01: SunOS 5.8\_x86: /kernel/drv/asy patch 4247612 110327-02: CDE 1.4\_x86: dtstyle patch 4321874 4389935 4384360 4319599 4382452 4392829 4390631 110336-02: CDE 1.4\_x86: dtprintinfo patch 4325603 4380805 110365-02: SunOS 5.8\_x86: Add L10N dttypesbinder files 4366984 4383627 110396-05: SunOS 5.8\_x86: udp ip mipagent 4278842 4302749 4310956 4313189 4317221 4320818 4324051 4335568 4360818 4370123 4370438 4375915 4375920 4376886 4377368 4377693 4377694 4378163 4378727 4379361 4382946 4382996 4382998 4383001 4383007 4386544 4390912 4391040 4392110 110397-02: SunOS 5.8\_x86: libnvpair patch 4233832 4326110 4336779 4357245 4458516 110398-05: SunOS 5.8\_x86: RCM, libnvpair and sysevent patch 4233832 4326110 4336779 4357245 4363985 4364006 4364129 4373331 4375059 4375416 4379314 4384391 4386436 4386544 4387223 110399-03: SunOS 5.8\_x86: RCM libnvpair serengeti sysevent 4233832 4326110 4336779 4357245 4375059 4375416 4386544 110400-01: SunOS 5.8\_x86: 4311781 4313955 110401-01: SunOS 5.8\_x86: 4311781 4313955 110402-03: SunOS 5.8\_x86: ufsdump patch 4132365 4296770 4339366 4358666 110403-03: SunOS 5.8\_x86: ufssnapshots support, libadm patch 4025718 4296770 4451305 110404-01: SunOS 5.8\_x86: file systems should support snapshots for online bkups 4296770 110405-01: SunOS 5.8\_x86:file systems should support snapshots for online bkups 4296770

110406-02: SunOS 5.8\_x86: ldapclient patch 4310379 4415143 110408-02: CDE 1.4\_x86: Sdttypes patch 4313855 4329990 4357804 4365790 4374350 110417-03: SunOS 5.8\_x86: ATOK12 patch 4361738 4372858 4384092 4443974 110419-01: 110424-02: SunOS 5.8\_x86: Japanese font patch 4349869 4426597 110429-01: SunOS 5.8\_x86: New Turkish UTF-8 locale 4368177 110454-01: SunOS 5.8\_x86: admintool patch 4354306 110459-02: SunOS 5.8\_x86: libcurses patch 4313067 4398331 110462-01: SunOS 5.8\_x86: ttcompat patch 4335144 110504-01: SunOS 5.8\_x86: Polish locale monetary incorrect 4380484 110512-01: SunOS 5.8\_x86: rpc.nisd patch 4326943 110604-01: CDE 1.4\_x86: sdtname patch 4149628 4235799 110606-02: Motif 2.1.1\_x86 uil patch for Solaris 8\_x86 4404810 4385838 110610-02: SunOS 5.8\_x86: cdio.h and commands.h USB patch 4369151 4458516 110612-01: SunOS 5.8\_x86: lp.cat postio 4310788 4329805 4349418 4364900 110616-01: SunOS 5.8\_x86: sendmail patch 1119353 1254405 4086468 4304080 4317819 4329124 4329128 4329131 4332599 4344081 4357054 110663-04: SunOS 5.8\_x86: ksh patch 4286837 4356624 4379531 4422293 4446868 4457987 110669-01: SunOS 5.8\_x86: /usr/sbin/in.telnetd patch 4366956 4375449 **(continua)**

- 110671-01: SunOS 5.8\_x86: usr/sbin/static/rcp patch 4366956 4375449
- 110717-02: SunOS 5.8\_x86: Solaris Product Registry 3.0 patch 4366927 4378201 4407526
- 110725-01: SunOS 5.8\_x86: liblayout patch 4393355
- 110746-01: SunOS 5.8\_x86: toolbox syntax correction 4391812 4391778 4391779 4391781
- 110753-01: SunOS 5.8\_x86: Uninstaller doesn't come up with error messages 4389792
- 110755-03: SunOS 5.8\_x86: UR3 new features WBEM updates
- 110757-02: SunOS 5.8\_x86: UR3 new features DCL updates 4404182
- 110759-03: SunOS 5.8\_x86: UR3 new features SMC updates 4398894 4404182
- 110765-03: SunOS 5.8\_x86: UR3 new features MGP updates 4398893 4404182
- 110767-03: SunOS 5.8\_x86: s28\_u4 SUNW0mp update
- 110798-02: SunOS 5.8\_x86:UR4 New msgs and bug fixes 4389039 4384498 4399740 4420102
- 110812-01: SunOS 5.8\_x86: libnls patch 4346460
- 110814-01: SunOS 5.8\_x86: libxfn patch 4346471
- 110816-01: SunOS 5.8\_x86: libmp patch 4346496
- 110818-01: SunOS 5.8\_x86: apptrace and interceptors patch 4307470 4344373
- 110855-02: SunOS 5.8\_x86: /usr/lib/rcm/modules/SUNW\_ip\_rcm.so 4373331
- 110865-01: SunOS 5.8\_x86: Need to back port fixes for SUNW\_PKGLIST 4402062
- 110886-01: SunOS 5.8\_x86: JFP Solaris Product Registry 3.0 patch

4405721

110889-01: SunOS 5.8\_x86:s28u4\_06,figgs,New and updated message strings 4406660 4407100 110897-01: SunOS 5.8\_x86: /usr/lib/fs/cachefs/mount patch 4332446 110899-02: SunOS 5.8\_x86: csh/pfcsh patch 4384080 4404641 110902-01: SunOS 5.8\_x86: /kernel/drv/sgen patch 4319695 4325990 110904-01: SunOS 5.8\_x86: edit, ex, vedit, vi and view patch 4059978 4320573 110906-01: SunOS 5.8\_x86: /usr/bin/find patch 4354572 110908-01: SunOS 5.8\_x86: /usr/include/arpa/inet.h patch 4345816 110911-01: SunOS 5.8\_x86: /usr/lib/fs/ufs/fsck patch 4225018 110913-01: SunOS 5.8\_x86: cfgadm patch 4301920 4301922 4301984 4387106 110915-01: SunOS 5.8\_x86: /usr/bin/tr patch 4366964 110917-02: SunOS 5.8\_x86: /usr/bin/i86/sort and /usr/xpg4/bin/sort patch 4300461 4303258 4304444 4314724 4330831 4334641 4338929 4343080 4351862 4352007 4357085 4366860 4389764 4404621 110919-01: SunOS 5.8\_x86: /kernel/drv/openeepr patch 4334314 110935-03: SunOS 5.8\_x86: pkgtrans, pkgadd, pkgchk and libpkg.a patch 4025718 4318844 4331907 4451305 110940-01: SunOS 5.8\_x86: /usr/lib/acct/closewtmp patch 4352064 110942-01: SunOS 5.8\_x86: sar and sadc patch 4026830 110944-01: SunOS 5.8\_x86: /usr/bin/tcsh patch 4384076 110946-01: SunOS 5.8\_x86: /usr/sbin/syslogd patch 4309712 4323101 4336917 4337337 4345133 4345785 4353901 4357732 4374785 4386798 **(continua)**

110950-01: SunOS 5.8\_x86: /usr/sadm/install/bin/pkgremove patch 4386585 110952-01: SunOS 5.8\_x86: /usr/sbin/tar and /usr/sbin/static/tar patch 4063224 110954-01: SunOS 5.8\_x86: llc2 driver patch 4375787 110956-01: SunOS 5.8\_x86: /kernel/strmod/timod patch 4380632 110958-01: SunOS 5.8\_x86: /usr/bin/mailx patch 4350331 110959-01: SunOS 5.8\_x86: /kernel/drv/xsvc and /kernel/drv/xsvc.conf patch 4400315 110962-01: SunOS 5.8\_x86: /boot/solaris/bootconf.exe patch 4321845 110987-02: SunOS 5.8\_x86: SMC help fix 4354567 4366476 4384181 110989-04: SunOS 5.8\_x86: SPECIAL PATCH: procedural scripts (SU5) 4406401 4394560 4406620 4433365 111009-04: SunOS 5.8\_x86: Update SUNW\*reg to sync with base changes for S8UR5 4410946 4414341 111015-01: SunOS 5.8\_x86: sbpro patch 4233143 111017-01: SunOS 5.8\_x86: /usr/bin/sdiff patch 4355588 111020-07: SunOS 5.8\_x86: SPECIAL PATCH: replacement CASs (SU5) 4299534 4233143 1264523 4247106 4400356 4400359 4406777 4421892 111022-05: SunOS 5.8: SPECIAL PATCH: editable file replacements (SU5) 4299534 4233143 1264523 4247106 4406777 111024-01: SunOS 5.8\_x86: /kernel/fs/mntfs patch 4367486 111036-01: SunOS 5.8\_x86: /kernel/sys/doorfs patch 4273536 4321534 4385972 111070-01: SunOS 5.8\_x86: bsmunconv overwrites root cron tab if cu created /tmp/root 4383308 111072-01: SunOS 5.8\_x86: cu patch

4406722

- 111074-01: SunOS 5.8\_x86: re\_comp header patch 4345842
- 111086-01: SunOS 5.8\_x86: /bin/login misses failure when logging to /var/adm/loginlog 4291278
- 111091-01: SunOS 5.8\_x86: ldap backend doesn't search multiple paths 4359656
- 111099-01: SunOS 5.8\_x86: ROC timezone should be avoided for political reasons 4411173
- 111112-01: SunOS 5.8\_x86: nawk line length limit corrupts patch dependency checking 4395685
- 111142-01: SunOS 5.8\_x86: last doesn't work correctly for more than 256 users login 4353938
- 111178-03: SunOS 5.8\_x86: /usr/lib/lwp/libthread.so.1 patch 4305389 4336933 4371624 4390345 4393363 4407002 4421186 4441422
- 111187-02: SunOS 5.8\_x86: iprb patch 4137829 4321234 4325890 4375256 4406777
- 111194-02: SunOS 5.8\_x86: Solaris user registration patch 4382052 4428154
- 111198-01: SunOS 5.8\_x86: nfs mount of a file > 2GB is impossible 4389722
- 111226-01: SunOS 5.8\_x86: tail reserves 2G when reading from a stdin 4348627
- 111233-01: SunOS 5.8\_x86: patch in.fingerd 4298915
- 111235-01: SunOS 5.8\_x86: patch finger 4298986
- 111264-01: SunOS 5.8\_x86: patch mdb 4374045
- 111266-01: SunOS 5.8\_x86: patch who 4384285
- 111268-02: SunOS 5.8\_x86: /kernel/fs/specfs patch 1101389 4445656
- 111270-02: SunOS 5.8\_x86: Solaris Management Console patch 4354567 4394572

111276-01: SunOS 5.8\_x86: New features Solaris 8 Update 5 European 4437042 111294-03: SunOS 5.8\_x86: /usr/lib/libdevinfo.so.1 patch 4226932 4423315 4461872 111296-01: SunOS 5.8\_x86: /usr/bin/i86/pstack patch 4393386 4399452 4400361 111298-01: SunOS 5.8\_x86: /usr/lib/libsendfile.so.1 patch 4400361 111300-01: SunOS 5.8\_x86: PPP patch 1264523 4098801 4410142 111303-01: SunOS 5.8\_x86: EDHCP libraries patch 4247106 4404390 4406599 111305-01: SunOS 5.8\_x86: /kernel/misc/nfs\_dlboot patch 4247106 111307-01: SunOS 5.8\_x86: /usr/platform/i86pc/lib/fs/nfs/inetboot patch 4247106 111309-01: SunOS 5.8\_x86: /usr/lib/libmtmalloc.so.1 patch 4247106 111311-01: SunOS 5.8\_x86: /usr/lib/libdhcpagent.so.1 patch 4247106 111314-01: SunOS 5.8\_x86: Viper tools are very slow to load 4415738 111318-01: SunOS 5.8\_x86: /sbin/init and /usr/sbin/init patch 4350392 111320-01: SunOS 5.8\_x86: /usr/sbin/in.rdisc patch 4304158 111322-01: SunOS 5.8\_x86: /kernel/misc/klmops patch 4372812 111324-01: SunOS 5.8\_x86: /usr/xpg4/bin/more patch 4373943 111326-01: SunOS 5.8\_x86: /usr/lib/saf/ttymon patch 4246300 111328-01: SunOS 5.8\_x86: libsocket patch 4356490 111334-01: SunOS 5.8\_x86: /kernel/drv/adp patch 4405440

- 111364-01: SunOS 5.8\_x86: /usr/sbin/installf patch 4394391
- 111369-01: SunOS 5.8\_x86: /usr/bin/groups patch 4423602
- 111379-01: SunOS 5.8\_x86: /kernel/drv/chs patch 4350990
- 111381-01: solregis\_x86: Japanese message patch 4449182
- 111399-01: SunOS 5.8\_x86: parse\_dynamic\_clustertoc needs to use dynamic\_tests 4430962
- 111401-01: SunOS 5.8\_x86: KCMS configure tool has a security vulnerability 4415570
- 111482-01: OpenWindows 3.6.2\_x86: clock Patch 4443940
- 111517-01: SunOS 5.8\_x86: /kernel/drv/cpqhpc patch 4399186
- 111549-01: SunOS 5.8\_x86: catman, man, whatis, apropos and makewhatis patch 4392144 4434978